Oracle Hospitality Payment Interface OPERA V5 OPI User Guide

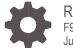

Release 20.4 F95682-01 June 2024

ORACLE

Oracle Hospitality Payment Interface OPERA V5 OPI User Guide Release 20.4

F95682-01

Copyright ©2020, 2024, Oracle and/or its affiliates. All rights reserved.

This software and related documentation are provided under a license agreement containing restrictions on use and disclosure and are protected by intellectual property laws. Except as expressly permitted in your license agreement or allowed by law, you may not use, copy, reproduce, translate, broadcast, modify, license, transmit, distribute, exhibit, perform, publish, or display any part, in any form, or by any means. Reverse engineering, disassembly, or decompilation of this software, unless required by law for interoperability, is prohibited.

The information contained herein is subject to change without notice and is not warranted to be error-free. If you find any errors, please report them to us in writing.

If this software or related documentation is delivered to the U.S. Government or anyone licensing it on behalf of the U.S. Government, then the following notice is applicable:

U.S. GOVERNMENT END USERS: Oracle programs, including any operating system, integrated software, any programs installed on the hardware, and/or documentation, delivered to U.S. Government end users are "commercial computer software" pursuant to the applicable Federal Acquisition Regulation and agency-specific supplemental regulations. As such, use, duplication, disclosure, modification, and adaptation of the programs, including any operating system, integrated software, any programs installed on the hardware, and/or documentation, shall be subject to license terms and license restrictions applicable to the programs. No other rights are granted to the U.S. Government.

This software or hardware is developed for general use in a variety of information management applications. It is not developed or intended for use in any inherently dangerous applications, including applications that may create a risk of personal injury. If you use this software or hardware in dangerous applications, then you shall be responsible to take all appropriate fail-safe, backup, redundancy, and other measures to ensure its safe use. Oracle Corporation and its affiliates disclaim any liability for any damages caused by use of this software or hardware in dangerous applications.

Oracle and Java are registered trademarks of Oracle and/or its affiliates. Other names may be trademarks of their respective owners.

Intel and Intel Xeon are trademarks or registered trademarks of Intel Corporation. All SPARC trademarks are used under license and are trademarks or registered trademarks of SPARC International, Inc. AMD, Opteron, the AMD logo, and the AMD Opteron logo are trademarks or registered trademarks of Advanced Micro Devices. UNIX is a registered trademark of The Open Group.

This software or hardware and documentation may provide access to or information about content, products, and services from third parties. Oracle Corporation and its affiliates are not responsible for and expressly disclaim all warranties of any kind with respect to third-party content, products, and services unless otherwise set forth in an applicable agreement between you and Oracle. Oracle Corporation and its affiliates will not be responsible for any loss, costs, or damages incurred due to your access to or use of third-party content, products, or services, except as set forth in an applicable agreement between you and Oracle.

## Contents

| С              | ontents                                                                                                    | 3                                |
|----------------|----------------------------------------------------------------------------------------------------|----------------------------------|
| 1              | Functionality Overview                                                                                                    | 1-1                              |
| 2              | Assumptions                                                                                                    | 2-1                              |
| 3              | Reservations                                                                                                    | 3-1                              |
| Vie            | edit Card Manual Entry<br>ew Token ID<br>eposit                                                                               | 3-1<br>3-4<br>3-6                |
| 4              | Check-In                                                                                                    | 4-1                              |
| Pro            | e-Authorization                                                                                                    | 4-1                              |
| 5              | In House Payments                                                                                                    | 5-1                              |
| Po             | p Up Authorization<br>st Check-In Payments<br>ding Alternate Credit Card for Incidentals: After Check-In (through Chip & Pin) | 5-1<br>5-4<br>5-7                |
| 6              | Check Out                                                                                                    | 6-1                              |
| Pa             | ttlement<br>y Only<br>namic Currency Conversion                                                                               | 6-1<br>6-4<br>6-5                |
| 7              | Other Payments                                                                                                    | 7-1                              |
| Po<br>Re<br>De | elayed Charges<br>st It<br>ofunds<br>ocline/Failed transactions<br>thorization Reversals                                      | 7-1<br>7-4<br>7-8<br>7-9<br>7-10 |
| 8              | Reconciliation                                                                                                    | 8-1                              |
| Ba             | lancing Reports                                                                                                    | 8-1                              |
| 9              | Review Standard Operating Procedures                                                                                          | 9-1                              |
| Pro            | e-Authorization Rules                                                                                                    | 9-1                              |

Token ID Limitations What has changed

## Preface

#### Purpose

This document describes the steps for processing credit card transactions and functions for the Oracle Payment Interface (OPI) solution with the OPERA Property Management System (PMS).

This document is applicable across all the OPI versions (6.2, 19.1, 20.1, 20.2, 20.3 and 20.4).

#### Audience

This document is intended for OPERA PMS end users utilizing OPI as a payment interface.

#### **Customer Support**

To contact Oracle Customer Support, access the Customer Support Portal at the following URL:

#### https://iccp.custhelp.com

When contacting Customer Support, please provide the following:

- Product version and program/module name
- Functional and technical description of the problem (include business impact)
- Detailed step-by-step instructions to re-create
- Exact error message received
- Screen shots of each step you take

#### **Documentation**

Oracle Hospitality product documentation is available on the Oracle Help Center at http://docs.oracle.com/en/industries/hospitality/

#### **Table 1 Revision History**

| Date      | Description         |
|-----------|---------------------|
| June 2024 | Initial Publication |

# 1 Functionality Overview

The Oracle Payment Interface (OPI) allows Oracle partners to support payment integration including OPERA PMS, OPERA Cloud and Suite 8 (PMS). This integration solution allows customers to have the same payment partner solution across multiple Hospitality products.

In addition to providing integrated payments, the OPI solution supports the tokenization of card data, adding a layer of additional security and thus reducing the scope of PCI security concerns.

The following are notable key features of OPI:

- Faster transaction times with single point of entry for card payments
- Robust payment data security
- Easy reconciliation and accounting processes
- Low administration costs
- Streamline operations, providing better customer service
- Value added services, including support for dynamic currency conversion (DCC)

# 2 Assumptions

In order to perform a card payment using a Payment device on OPERA Client Workstation, following configuration is needed in the OPERA Workstation Configuration:

- 1. Log in to OPERA and go to **Configuration**.
- 2. Select Setup and then select Workstations option.
- 3. Select your Workstation and click Edit.
- 4. Select the **Chip & Pin Device Available** check box to enable the device for this workstation.

| Station | 15784839 - Workstations - Edit                   | Search    |
|---------|--------------------------------------------------|-----------|
|         | Station                                          |           |
| Station | Description                                      |           |
|         | wipe Reader Attached Chip & Pin Device Available |           |
| 1       | Reader No 📃                                      |           |
|         | IPC Scanner Attached 🗖 .                         |           |
| (       | ttach Print Tasks from 📃                         | Print Ta. |
|         | Key Encoder 1 configured                         | New       |
|         |                                                  | Edit      |
| •       | OK Clos                                          | se Delete |

5. Click OK.

## 3 Reservations

## **Credit Card Manual Entry**

Credit Card Manual Entry, also known as Mail Order/Telephone Order (MOTO) Transactions, can be processed through two different methods:

• Using the OPERA Payment Widget.

Or

• You can manually enter the details using the payment device.

For both methods, you need to notify your Payment Partner to make sure that they are informed of the requirement to support these transactions types.

In order to test the below scenarios, refer to Booking a Reservation section of the OPERA V5 user guide.

# Credit Card Guarantee through the OPERA Payment Widget

To enter a card number into OPERA through the OPERA Payment Widget:

- 1. From the OPERA menu, click Front Desk, and then select Arrivals.
- 2. Search for and open the reservation.
- 3. Click Edit.

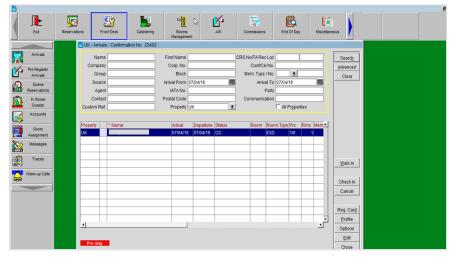

4. Select the payment type from the **Payment** field.

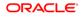

5. Click the OPERA Payment Widget icon ext to the **Credit Card Number** field.

| 15           | 784839 - Arrivals - Confirmation No. 13039295                                                                 | 9                                                                           |                                                                                                    |
|--------------|----------------------------------------------------------------------------------------------------|-----------------------------------------------------------------------------|----------------------------------------------------------------------------------------------------|
| Ň            | 15784839 - Reservation 130392959 DUE IN                                                                       |                                                                             |                                                                                                    |
| c            | Last Name Title Dr. ±<br>Address 15345<br>City State ±<br>Postal Code Dountry ±                               | Phone C                                                                     | Agent                                                                                                   |
| Cus          | More Fi Total stays 0 Last Room                                                                               | /Stay/Rate New Guest /                                                      |                                                                                                    |
| ic<br>:c<br> | Room 3516 ± □ DNMWhy?<br>ate Code COMP ± ☞ Fixed? Dirty<br>Rate 0.01 ☞ Print Rate<br>Packages ±<br>ock Code ± | Res. Type NON ± Non GTD<br>Market CP ± Complimer<br>Source IHR ± In House R | Item Inv.<br>Newspaper<br>CRS No. 65056SB20749<br>✓ No Post<br>Reference #<br>Upg Reason<br>Upg By<br>↓ |
|              | comments                                                                                                    | 1                                                                           | ±                                                                                                    |
|              | No Post                                                                                                    | ByOn 09-24-19 12.06                                                         | Save QK<br>Options Close                                                                                |

- 6. Enter the Credit Card Number.
- 7. Enter the **Expiration** date in MMYY format.
- 8. Click OK.

| 15784839 - Arrivals - Confirm         | ation No. 130392   | 2959                     |       |                       |               |
|---------------------------------------|--------------------|--------------------------|-------|-----------------------|---------------|
| 15784839 - Reservation                |                    |                          |       |                       |               |
| MICROS Payment Application [3.17,2.3] |                    |                          | ×     | nt                    | 1 H           |
|                                       |                    |                          |       | ny                    |               |
| Pay TypCredit Card                    | Expiry             | Name                     | Statu | te                    |               |
| GP                                    |                    |                          |       | rty [                 |               |
|                                       |                    |                          |       |                       |               |
|                                       |                    |                          |       | t Balance             | 0.00          |
|                                       |                    |                          |       | orials                |               |
|                                       |                    |                          |       | res                   |               |
|                                       |                    |                          | _     | nv.                   | 1             |
|                                       |                    | 1                        |       | Aj per<br>No. 6505658 | - Andrew -    |
|                                       |                    |                          |       | au r'ost              |               |
|                                       | OK Close           |                          |       | rence #               |               |
|                                       |                    |                          |       | Reason                | + 0           |
| Block Code +                          |                    | Tax Type 0               |       | Upg By                | ±             |
| Comments                              |                    |                          |       |                       |               |
| No Post                               |                    |                          |       |                       |               |
| 1                                     |                    |                          |       | Court                 | ov 1          |
| -                                     |                    |                          |       | Save                  | QK s          |
| reated By On 05                       | 9-24-19 11:55 pdat | ted By Dn 09-24-19 12:06 |       | Options               | Close         |
|                                       |                    |                          |       |                       | <u>C</u> lose |

# Credit Card Guarantee through Manual Entry into Payment Device

To enter a card number into payment device:

- 1. From the OPERA menu, click Front Desk, and then select Arrivals.
- 2. Search for and open the reservation.
- 3. Click Edit.
- 4. Select the payment type from the **Payment** field.
- 5. Click the OPERA Payment Widget icon next to the **Credit Card Number** field.

| Q1457040 | 339 - Arrivals - Conf | impation No. 1202 | 02050     |               |            |            |          |            |          |
|----------|-----------------------|-------------------|-----------|---------------|------------|------------|----------|------------|----------|
| _        |                       |                   |           |               |            |            |          |            |          |
| 15       | 784839 - Reservati    | on 130392959 DL   | JE IN     |               |            |            |          |            |          |
| ( Las    | st Name               |                   | F         | Phone         |            |            | Agent    |            | <u>±</u> |
| Firs     | st Name               | Title Dr.         | Ł         | Email         |            |            | ompany [ |            | ±        |
|          | Address 15345         |                   |           |               | <u>•</u>   |            | Group    |            | ±        |
|          | City                  |                   |           | п Туре 🔄      | <u>+</u>   |            | Source   |            | ±        |
| Post     | tal Code              | Country           | • 🔛       |               |            |            | Party    |            |          |
| Cus Mor  | re Fi Total stays     | 0 Last R          | Room/Stay | /Rate New G   | Guest /    |            | _/       |            |          |
| A        | rrival 09-24-19 📠     | Tuesday ETA       | 11:54     |               |            |            | Guest Ba | alance     | 0.00     |
|          | Nights 1              |                   |           | Res. Type     | NON ±      | Non GTD    | Speci    | als        | <u>•</u> |
| Depa     | rture 09-25-19 📠      | WednesdaC/O       |           | Market        | CP ±       | Complimer  | Featur   | res        | ±        |
| A        | Adults 1 Child 0      | ]                 |           | Source        | IHR ±      | In House R | Item I   | nv.        | ±        |
| lo. of   | Rms. 1                |                   |           | Payment       | CP ±       | Chip an    | Newspag  | per        | ±        |
|          | Type URK ±            |                   | ± Dre     | edit Card No. |            |            |          | No. 650565 | B20749   |
|          |                       | DNMWhy?           |           | Exp. Date     |            | wiped?     | NO F     | Post       |          |
| Rate (   |                       | Fixed? Dirty      |           | ame on Card   |            |            | Referen  | ce#        |          |
| HL.      | Rate 0.01             | Print Rate        |           | oproval Code  |            |            | Upg Rea  |            | ŧ        |
|          | kages 👲               | -                 | A         | pproval Amt.  |            |            |          | g By       |          |
| 3lock    | Code                  | ]                 |           | Tax Type      | 0          | ±          | Op       | 9.09       |          |
| Comr     | ments                 |                   |           |               |            |            |          |            | <u>+</u> |
| No       | o Post                |                   |           |               |            |            |          |            |          |
| •        |                       |                   |           |               |            |            |          | Save       | QK       |
| reated   | i By Or               | 09-24-19 11:55 P  | dated By  | _10           | n 09-24-19 | 12:06      | 1        | Opțions    | Close    |

6. Do not enter any Credit Card information. Click **OK** and follow the prompts on the Payment Device to enter credit card information.

|                                 |                           | I                    |       |             |          |     |
|---------------------------------|---------------------------|----------------------|-------|-------------|----------|-----|
| 🔞 15784839 - Arrivals - 0       | Confirmation No. 13039295 | 9                    |       |             |          |     |
| 💼 15784839 - Rese               | rvation 130392959 DUE IN  |                      |       |             |          | h.  |
| MICROS Payment Application [3.1 | 7,2.3]                    |                      | ×     | int         | ±        | ba  |
|                                 |                           |                      |       | ny          | <u>+</u> | -   |
| Pay TypCredit Card              | Expiry                    | Name                 | Statu | up          | <u>±</u> | F.  |
| CP                              |                           |                      |       | rty         |          |     |
|                                 |                           |                      |       |             |          |     |
|                                 |                           |                      | _     |             |          |     |
|                                 |                           |                      |       | t Balance   | 0.00     |     |
|                                 |                           |                      |       | res         | <u>±</u> |     |
|                                 |                           |                      |       | nv.         | ±        |     |
|                                 |                           | 1                    | -i    | Aper        | ±        |     |
|                                 |                           |                      |       | No. 65056SB | 320749   | H.  |
|                                 | OK Close                  |                      |       | ost         |          | ۲.  |
|                                 |                           |                      |       | rence #     |          |     |
| - rackayes                      | <u>1</u>                  | Approvar Arris       |       | Reason      | ±        | FI. |
| 3lock Code                      | ±                         | Tax Type 0           |       | Upg By      | <u>±</u> | F.  |
| Comments                        |                           |                      |       |             | ±        |     |
| No Post                         |                           |                      |       |             |          | FI. |
| <u> </u>                        |                           |                      |       | Save        | QK       | 8   |
| reated By                       | On 09-24-19 11:55 pdated  | By On 09-24-19 12:06 |       | Options     | ⊆lose    |     |
|                                 |                           |                      |       |             | <u> </u> | e   |

## View Token ID

To view the token id:

- 1. From the **OPERA** menu, click **Reservations**, and then select **Update Reservation**.
- 2. Search for and open the reservation.
- 3. Click the horizontal ellipsis next to the **Payment** type field.

| 🔞 UK - Reservation 13151 CHECKED IN     |                 |                                       |
|-----------------------------------------|-----------------|---------------------------------------|
| Name                                    | Phone           | Agent ±                               |
| First Name                              | Member Type     | Company 👤                             |
| Title 👤 Country GB 🛨                    | Member No.      | Group                                 |
| Language E 👤 VIP 👤                      | Member Lvl.     |                                       |
|                                         |                 |                                       |
| More Fields                             |                 |                                       |
| Arrival 04/04/19 Thursday               | Res. Type       | CHEC 2 Checked In Guest Balance -1.00 |
| Nights 1                                | Market          | INT 👤 Internal Disc. Amt. %           |
| Departure 05/04/19 mil Friday           | Source          | IN 🛓 Internal 🦯 Reason 📃              |
| Adults 1 Child 0                        | Origin          | <u>±</u>                              |
| No. of Rms. 1                           | Payment         | t Specials t                          |
| Room Type STD 🛨 RTC. STD 🛨              | Credit Card No. | Comments ±                            |
| Room 0103                               | Exp. Date       | 09/19 Purpose of stay                 |
| Rate Code RACK Fixed Rate               | CRS No.         |                                       |
| Rate 100.00 Curr. GBP ±                 | Approval Code   |                                       |
| Packages 📃                              | Approval Amt.   |                                       |
| Block Code ETA #16:00                   | Suite With      |                                       |
|                                         | Confirmation    |                                       |
| No Post                                 |                 |                                       |
|                                         |                 | Save QK                               |
| Created By On 0307/19 07:12 Updated By  | 0               | Options Close                         |
| Created By On 03/07/19 07:12 Updated By | 0               | 09/09/1917:52 Options Close           |

- 4. Right click the **Payment Type** field.
- 5. Select Vault Token ID and the Token ID appears.

| 🙀 UK - Reservation 13        | 151 CHECKED IN    |                |                |             |           |         |          |  |
|------------------------------|-------------------|----------------|----------------|-------------|-----------|---------|----------|--|
| Name                         |                   |                | Phone          |             | Agent     |         | <u>±</u> |  |
| First Name [                 |                   |                | Member Type    | <u>*</u> (  | Company ( |         | <u>*</u> |  |
| Title                        | E Country         | E 🚬            | Member No.     |             | Group     |         | 1        |  |
| Language E                   | 1 VIP             | <u>+</u>       | Member Lvi.    |             |           |         |          |  |
| 🔞 UK - Payment Method        | is                |                |                |             |           |         |          |  |
| Window Pay Type              | Credit Card       | Expiry Auth Ru | le Amt / Pct   | Name        | AR No.    | Swiped  | History  |  |
| 1 MC Corv                    | To Window         | 09/19 2 1      | £ 50.00        | IFC, IFC    |           |         | Distoly  |  |
| 2                            | Token ID          |                |                |             |           |         |          |  |
| 3                            |                   |                |                |             |           |         |          |  |
| 4                            |                   |                |                |             |           |         |          |  |
| 5                            |                   |                |                |             |           |         |          |  |
| 6                            |                   |                |                |             |           |         |          |  |
| 7                            |                   |                |                |             | _         |         |          |  |
| 8                            |                   |                |                |             |           |         | ок       |  |
| Rule Description : Nights*(I |                   |                |                |             |           |         |          |  |
| Estimated Approval Amour     | t : 149.00 GBP    |                |                |             |           |         | Close    |  |
|                              |                   |                | Confirmation 🗔 |             |           |         |          |  |
| No Post                      |                   |                |                |             |           |         |          |  |
|                              |                   |                |                |             |           | Save    | QΚ       |  |
| Created By                   | On 03/07/19 07:12 | Updated By     | On og          | 09/19 17:52 |           | Opțions | Çlose    |  |

## Deposit

Once the reservation is created, you can process a deposit.

To process a deposit:

- 1. From the **OPERA** menu, click **Reservations**, and then select **Update Reservation**.
- 2. Search for and open the reservation.
- 3. Click **Options**.
- 4. Select Deposit/CXL.

| Name            | First Name         | SI             | lo/TA Rec Loc   |              |
|-----------------|--------------------|----------------|-----------------|--------------|
| Company         | UK - Reservation ( | ×              |                 |              |
| Group<br>Source | Accompanying       | Add <u>O</u> n | Agent/Company   |              |
| Agent           | Alerts             | Attachments    | Billing         |              |
| ustom Ref.      | Cancel             | Changes        | Confirmation    | roperti      |
| Property * Name | Credit Cards       | Delete         | Deposit/CXL     | Prs Rms Me   |
|                 | Facility Scheduler | Fixed Charges  | History         | /0 1         |
| -               | Housekeeping       | Messages       | Package Option  | /0 1 /0 1    |
|                 | Party              | Privileges     | Pro-Forma Folio | /0 1         |
|                 | Rate Info.         | Register Card  | Resync          | /0 1         |
|                 | Room Moye          | Routing        | Shares          | /0 1<br>/0 1 |
|                 | Traces             | Valued Program | Waitlist        | /0 1<br>/0 1 |
|                 | Wake-up Call       | Web Links      |                 |              |
| 4               |                    | Close          |                 |              |

5. Click Payment.

|         | Cancellat | lion   |               |          |                |               |             |          |                     |
|---------|-----------|--------|---------------|----------|----------------|---------------|-------------|----------|---------------------|
|         |           |        |               |          |                |               |             |          | <u>N</u> ew<br>Edit |
|         | <b>T</b>  | 0/     | Den esit De n | Due Dete | Deid Des seite | Due Americant | Dute oute o |          | Delete              |
| roperty | Туре      | %      | Deposit Req.  | Due Date | Paid Deposits  | Due Amount    | Rule Code C | omments  | Indisie             |
|         |           |        |               |          |                |               |             |          | Payment             |
|         |           |        |               |          |                |               |             |          |                     |
|         |           |        |               |          |                |               |             |          |                     |
|         |           |        |               |          |                |               |             |          |                     |
| otal    |           |        | 0.00          |          | 0.00           | )             | Balance     | •        |                     |
| ate     | Payment I | Nethod | Amou          |          |                | / Remark      | Receipt N   |          | Eolio               |
|         |           |        |               |          |                |               |             |          | Receipt             |
|         |           |        |               |          |                |               |             |          | View                |
|         |           |        |               |          |                |               |             |          | Apply               |
|         |           |        |               |          |                |               |             |          |                     |
|         |           |        |               |          |                |               |             | <b>▼</b> |                     |

- 6. Enter your credentials.
- 7. Enter the Amount to be processed for the deposit. Click OK.

| 🗄 UK - Reservation Deposit Payments |       |
|-------------------------------------|-------|
| Payment MC Mastercard               |       |
| Currency GBP United Kingdom Pound   |       |
| Amount GBP                          |       |
| Reference                           |       |
| Comments                            |       |
| Credit Card No. Exp. Date 09/21     |       |
| Res. Type DP 👤 Deposit Paid         | QK    |
|                                     | Close |

## Reservation Deposit with a new Card

To process a deposit through OPERA Payment Widget:

- 1. From the OPERA menu, click Reservations, and then select Update Reservation.
- 2. Search for and open the reservation.
- 3. Click Option.
- 4. Select Deposit/CXL.
- 5. Click Payment.

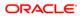

6. Click the OPERA Payment Widget icon ext to the Credit Card Number field.

| Payment         | MC         | Mastercard                            |    |
|-----------------|------------|---------------------------------------|----|
| Currency        | GBP        | MICROS Payment Application [3.17,2.3] | ×  |
| Amount          | 1          | 3                                     |    |
| Reference       |            | Credit Card Number                    |    |
| Comments        |            | Credit Card Humber                    |    |
| Credit Card No. | 0000000000 | Credit Card Expiry Date               |    |
| C               | UK-OPER    | A Card Holder Name                    |    |
| Res. Tyr        | 문          | OK Close                              |    |
|                 |            | -                                     | OF |

7. If you do not have a Payment device, enter the **Credit Card Expiry Date** manually and click **OK**.

| NOTE:                                                                                                    |
|----------------------------------------------------------------------------------------------------|
| If you are entering the card number into a Payment device, click <b>OK</b> without entering any card information and this activates the Payment device. |

8. Once the Token is received, enter the payment Amount and click OK.

| C UK - Reservation Deposit Payments                                                                      |             |
|----------------------------------------------------------------------------------------------------|-------------|
| Payment     VA     Visa       Currency     GBP     * United Kingdom Pound       Amount     10.00     GBP |             |
| Comments Credit Card No. Exp. Date XXXXX                                                                 |             |
| Res. Type DP 👤 Deposit Paid                                                                              | QK<br>Çlose |

9. Payment is processed and appears in the guest's reservation as shown in the image below.

|         |              | 1    |              |          |               |            |           |             |
|---------|--------------|------|--------------|----------|---------------|------------|-----------|-------------|
| Deposit | Cancellation | I    |              |          |               |            |           |             |
|         |              |      |              |          |               |            |           |             |
|         |              |      |              |          |               |            |           |             |
| roperty | Туре         | %    | Deposit Reg. | Due Date | Paid Deposits | Due Amount | Rule Code | Comments    |
| JK      | Unallocate   | _    | Deposit Req. | Due Date | -10.0         |            | Rule Code | Unallocated |
| JK .    | Offanocate   |      |              |          | -10.0         | ,<br>,     |           | Onanocated  |
|         |              |      |              |          |               |            |           |             |
|         |              |      |              |          |               |            |           |             |
|         |              |      |              |          |               |            |           |             |
|         |              |      |              |          |               |            |           |             |
| otal    |              |      | 0.0          | 0        | -10.0         | D          | Balance   | -10.00      |
| )ate    | Payment Me   | thod | Amour        | nt       | Reference /   | Remark     | Receipt   | No          |
| 7/04/19 | Visa - 1111  |      |              |          | -10.00        |            |           | 16          |
|         |              |      |              |          |               |            |           |             |
|         |              |      |              |          |               |            |           |             |
|         |              |      |              |          |               |            |           |             |
|         |              |      |              |          |               |            |           |             |

# 4 Check-In

## **Pre-Authorization**

#### Check-in (Card Present)

Check in can happen from any area of the OPERA application. Refer to Arrivals screen, the Rooms Queue screen, the OPERA Dashboard, the Share Confirmation screen, and the Reservation Search screen sections for the check-ins performed.

This guide focuses on the arrivals from the **Front Desk** menu $\rightarrow$  **Arrivals** and also details the steps to be followed where the card is presented on arrival.

To perform check in (card present):

- 1. From the OPERA menu, click Front Desk, and then select Arrivals.
- 2. Search for and open the reservation.
- 3. Update any of the details on the reservation as needed. For example, Room Number, Dates of stay and so on.
- Select the Payment type as CP (Chip and Pin). Make sure the Card Number and Expiry Date fields are empty. Ensure the correct Authorization rule is selected for the booking.

| Name                                                                                 |                        |              | Phone                     |                                                                                                    |               | Agent         |                                                                                                    | <u>+</u> |
|--------------------------------------------------------------------------------------|------------------------|--------------|---------------------------|----------------------------------------------------------------------------------------------------|---------------|---------------|----------------------------------------------------------------------------------------------------|----------|
| First Name                                                                           |                        |              | Member Type               | <u> </u>                                                                                                    | <u>±</u> c    | Company       |                                                                                                    | <u>+</u> |
| Title Mr. & M<br>Language E                                                          | t Country GB     t VIP | *            | Member No.<br>Member Lvl. | -                                                                                                    |               | Group         |                                                                                                    | *        |
| Language L                                                                           |                        |              | mennber En.               |                                                                                                    |               |               |                                                                                                    |          |
| lore Fields                                                                          |                        |              |                           |                                                                                                    |               |               | _                                                                                                    |          |
| Arrival 23/04/19                                                                     | Tuesday                |              | Res. Type                 |                                                                                                    | Deposit Paid  | Guest Balanc  | and the second second s | -250.00  |
| Nights 1                                                                             | -                      |              |                           |                                                                                                    | 1 Internal    | Disc. Amt.    | %                                                                                                    |          |
| Departure 24/04/19                                                                   | Wednesd                | ву           | Source                    |                                                                                                    | Accounts Rev  | Reason        |                                                                                                    | 4        |
| Adults 1 Child                                                                       | d [0]                  |              | Origin                    | processing in the local division of the local division of the loca | Own Website   | Specials      |                                                                                                    | 4        |
| o. of Rms. 1                                                                         | Test see 1             |              | Payment                   | CP                                                                                                    | Chip and      | Comments      |                                                                                                    | 4        |
|                                                                                      |                        |              |                           |                                                                                                    |               |               |                                                                                                    |          |
|                                                                                      | ± RTC.                 | EXD (1)      |                           |                                                                                                    |               | Stav Reason   |                                                                                                    |          |
| Room 0201                                                                            | <u>+</u>               | xu <u>(*</u> | Credit Card No.           |                                                                                                    |               | Stay Reason   |                                                                                                    | *        |
| Room 0201                                                                            | <u>+</u>               | 30 <u>1</u>  | Credit Card No.           |                                                                                                    | R             | Stay Reason [ |                                                                                                    |          |
| Room 0201                                                                            | <u>+</u>               |              | Credit Card No.           | t I                                                                                                    | lees)<br>Name | Stay Reason   | Swiped                                                                                                    | <u>*</u> |
| Room 0201                                                                            | *<br>nods              |              |                           | t N<br>50.00                                                                                                    |               |               | Swiped                                                                                                    | <u>*</u> |
| Room 0201                                                                            | nods<br>Credit Card    | Expiry /     | Auth Rule Amt / Pc        |                                                                                                    |               |               | Swiped                                                                                                    | <u>*</u> |
| Room 0201                                                                            | nods<br>Credit Card    | Expiry /     | Auth Rule Amt / Pc        |                                                                                                    |               |               | Swiped                                                                                                    | <u>*</u> |
| Room 0201<br>UK - Payment Meth<br>Window Pay Type<br>1 OF<br>2<br>3<br>4             | nods<br>Credit Card    | Expiry /     | Auth Rule Amt / Pc        |                                                                                                    |               |               | Swiped                                                                                                    | <u>*</u> |
| Room 0201<br>UK - Payment Meth<br>Window Pay Type<br>1 0F<br>2<br>3<br>4<br>5        | nods<br>Credit Card    | Expiry /     | Auth Rule Amt / Pc        |                                                                                                    |               |               | Swiped                                                                                                    | <u>*</u> |
| Room 0201<br>UK - Payment Meth<br>Window Pay Type<br>1 0F<br>2<br>3<br>4<br>5<br>6   | nods<br>Credit Card    | Expiry /     | Auth Rule Amt / Pc        |                                                                                                    |               |               | Swiped                                                                                                    | <u>*</u> |
| Room 0201<br>UK- Payment Meth<br>Window Pay Type<br>1 0F<br>2 3<br>3 4<br>5 5<br>6 7 | nods<br>Credit Card    | Expiry /     | Auth Rule Amt / Pc        |                                                                                                    |               |               | Swiped                                                                                                    | <u>*</u> |
| Room 0201<br>UK - Payment Meth<br>Window Pay Type<br>1 0F<br>2<br>3<br>4<br>5        | nods<br>Credit Card    | Expiry /     | Auth Rule Amt / Pc        |                                                                                                    |               |               | Swiped                                                                                                    |          |

| Window | Pay 1 | ype | Credit Card |   | Expiry | Auth | Ru | Amt / | Pct   | Name | AR No. | Swipec | History |
|--------|-------|-----|-------------|---|--------|------|----|-------|-------|------|--------|--------|---------|
| 1      | CP    | 1   | 1           | - |        | 2    | ±  |       | 50.00 |      |        |        | Charlot |
| 2      |       |     |             |   |        |      |    |       |       |      |        |        |         |
| 3      |       |     |             |   |        |      |    |       |       |      |        |        |         |
| 4      |       |     |             |   |        |      |    |       |       |      |        |        |         |
| 5      |       |     |             |   |        |      |    |       |       |      |        |        |         |

- 5. Click **Save** to save the changes and click **OK** to exit.
- 6. Click **YES** to confirm the Check in process. A pop-up window appears to assign a room.
- 7. Once a room is assigned, another pop-up window appears to confirm the payment type.
- 8. Leave the **Payment** type as "**CP** (**Chip and Pin**)" and click **OK**. This step activates the Payment device.

| e Mr. & Mr 🗶 Country GB 👤 🗾 🗮<br>e E 👤 VIP 👤 | Member No<br>Member Lvl       |
|----------------------------------------------|-------------------------------|
| 23/04/19 Tue: OPERA                          | 🗙 pe DP 👲 Deposit             |
| 1 Check in gue                               | est 🤉 et INT 👱 Internal       |
| 24/04/19 📰 Wed 🚺                             | e AR 🛓 Account                |
| 1 Child 0 Yes 1                              | No in WEB 👱 Own We            |
| 1                                            | nt VA 👱 💴                     |
| EXD 👲 RTC. EXD 重                             |                               |
| 0201 👤                                       | Credit Card No. 0000000006412 |
| ADR 👱 Fixed Rate 🗆 .                         | Exp. Date 12/29               |
| 100.00 Curr. GBP ±                           | Approval Code                 |
| <u>.</u>                                     | Approval Amt.                 |
| ± ETA                                        | Suite With                    |

| 0 | UK - Payment Method |                  |
|---|---------------------|------------------|
|   | Name                |                  |
|   | Room 🧕              | 201 👤            |
|   | Method Of Payment   | Chip and Pin     |
|   | Credit Card No.     |                  |
|   | Expiration Date     |                  |
|   |                     | QK <u>C</u> lose |
|   |                     | <u> </u>         |
|   |                     | -                |

#### **NOTE**:

A room must be assigned to the guest before this process can be performed.

- 9. Insert, Swipe or Tap the Card into the Payment device. The authorization window appears indicating that an authorization request is sent to the payment partner through OPI to process the payment.
- **10.** Once approved, the Payment details are automatically updated in OPERA.

| UK - Authorization                                                 |                               | Market IINT 1.+ Linterna | UISC. AML I |
|--------------------------------------------------------------------|-------------------------------|--------------------------|-------------|
| Authorization<br>Payment<br>Credit Card<br>Guest<br>Room<br>Amount | VA VISA<br>0201<br>150.00 GEP | 308308                   | Successful  |
| Approval Code:                                                     | 699985                        |                          | QK          |

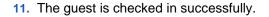

|                       | Market INT 👱 Internal                    |
|-----------------------|------------------------------------------|
| Wednesday             | Source AR 1 Accounts                     |
| OPERA                 | Own Wel                                  |
| - J 🗘                 | Checked in successfully. Chip            |
|                       | QK 6                                     |
| Curr. GBP 👱           | Approval Code                            |
| Room Type EXD ± RTC.  | EXD ±                                    |
| Room 0201 ±           | Credit Card No. Stay Reason              |
| Rate Code ADR 🛓 Fixed | IRate □ . Exp. Date 12/29 Car Reg≇       |
| Rate 100.00           | Curr. GBP 🛓 Approval Code 699985 CRS No. |
| Packages 👱            | Approval Amt. 150.00                     |

#### Check-in (Card Not Present)

You can also check in a guest when the card is not presented, if a tokenised card is already saved to the reservation.

To perform check in (card not present)

- 1. From the OPERA menu, click Front Desk, and then select Arrivals.
- 2. Search for and open the reservation.
- 3. Update any of the details on the reservation as needed. For example, Room Number, Dates of stay and so on.

#### **NOTE:**

Do not change the Payment type. Make sure the Card Number and Expiry Date fields remain as is. Ensure the correct Authorization rule is selected for the booking.

- 4. Verify the Check in date is current date and click **OK** to confirm the Check in process.
- 5. A pop-up window appears to Check in the guest. Click **YES** to confirm.
- 6. The pre-authorization is processed using the tokenised card that was on file.

| 👌 UI | <- Arrivals - C                                                                           | onfirmation No                                                                                                    | 22151                                                                                |                                         |                                                   |              |                           |      |             |   |
|------|-------------------------------------------------------------------------------------------|----------------------------------------------------------------------------------------------------|--------------------------------------------------------------------------------------|-----------------------------------------|---------------------------------------------------|--------------|---------------------------|------|-------------|---|
|      | 👌 UK - Rese                                                                               | rvation 22151                                                                                                    | RESERVED                                                                             |                                         |                                                   |              |                           |      |             | Π |
|      | Nan<br>First Nan<br>Tit<br>Languag                                                        | netletletletletletletletletletletletletletletletletletletletletletletletletletletletletletletletletletletletletletletletletletletletletletletletletletletletletletletletletletletletletletletletletletletletletletletletletletletletletletletlettetlettetlettetttettettettettettettettett | Country GB                                                                           |                                         | Phone<br>Member Type<br>Member No.<br>Member Lvl. | <u>*</u>     | Agent<br>Company<br>Group |      | +<br>+      | d |
| Сι   | More Fields                                                                               | <b>.</b>                                                                                                    | IK - Authorization                                                                   |                                         |                                                   |              |                           | 1    |             |   |
|      | Arrival<br>Nights<br>Departure<br>Adults<br>No. of Rms.<br>Room Type<br>Room<br>Rate Code | 24/04/19<br>1 Chi<br>1<br>EXD<br>0201                                                                                                    | Authorization<br>Payment<br>Credit Card<br>Guest<br>Room<br>Amount<br>Approval Code: | VA VISA<br>0201<br>150.00 GBP<br>812149 | 12/29                                             |              | Successful                | ce % | -250.00     |   |
| H    | Rate<br>Packages                                                                          |                                                                                                    |                                                                                      |                                         |                                                   |              | QK                        |      |             |   |
| E    | Block Code                                                                                |                                                                                                    | ETA                                                                                  |                                         | Suite With<br>Confirmation /                      |              | Preferences               |      | <u>*</u>    | d |
| 1    | Deposit/Cxl<br>Rm. Type Avail<br>Created By                                               | .: 5                                                                                                    | 17/03/20 11:30                                                                       | Updated By                              | On 07                                             | /06/21 13:08 |                           | Save | QK<br>2lose |   |
|      |                                                                                           |                                                                                                    |                                                                                      |                                         |                                                   |              |                           |      |             |   |
| 1-   | _                                                                                         |                                                                                                    |                                                                                      |                                         |                                                   |              |                           |      | _           |   |
| Ē    | ≣ 0                                                                                       | PERA                                                                                                    |                                                                                      |                                         |                                                   |              |                           | ×    |             | ļ |

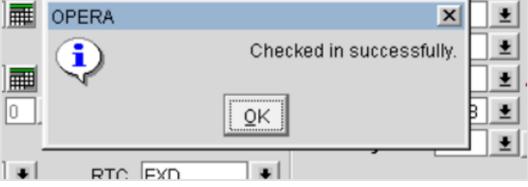

# 5 In House Payments

## **Top Up Authorization**

A Top Up Authorization allows an additional authorization amount to be taken during the guest stay. This function can be activated from the reservations or billing screen.

To enter the authorization amount:

- From the OPERA menu, click Front Desk, and then select In House Guests. 1.
- Search for and open the reservation. 2.
- Click Options. 3. Select Credit Cards, and then select Authorization. 4. Last Name Phone Agent 1 First Name . Title Dr 1 Email Company . Address 15345 VIP .\* Group • **±** City State Mem Type Source . Country Postal Code + Party More Fi\_\_\_ Total stays 0 Last Room/Stay/Rate New Guest / Arrival 09-24-19 Tuesday ETA 11:54 Guest Balance 0.00 Nights 1 Res. Type NON ± Non GTD Specials ± eparture 09-25-19 WednesdaC/O Market CP ± Complimer Features Source IHR 1 In House R Adults 1 Child 0 item Inv. of Rms. 1 Payment AX 1 Newspaper om Type URK . RTC. URK + Credit Card No. 0 CRS No. 65056SB20749 Room 3516 1 DNMWhy? Exp. Date 03/23 Swiped? No Post 1 Fixed? Dirt Name on Card ate Code COMP Reference # Print Rate Rate 0.01 Approval Code Upg Reason 0.00 Approval Amt. Packages <u>\*</u> Upg By ock Code . Tax Type 0 \* omments Save QK Options Close ated By On 09-24-19 13:54 On 09-24-19 11:55 pdated By

1

1

**±** 

**±** 

٠

٠

| Accompanying | Add <u>O</u> n     | Agent/Company    | Alerts        |
|--------------|--------------------|------------------|---------------|
| Attachments  | Billing            | Call History     | Cancel        |
| Changes      | Confirmation       | Credit Cards     | Delete        |
| Deposit/CXL  | Facility Scheduler | Fixed Charges    | History       |
| Housekeeping | Keys               | Messages         | Package Optio |
| Party        | Privileges         | Pro-Forma Folio  | Queue         |
| Rate Info.   | Register Card      | Resync           | Room Move     |
| Routing      | Scheduled Activi   | Shares           | Traces        |
| Track It     | Valued Program     | <u>W</u> aitlist | Wake-up Call  |
| Web Links    |                    |                  |               |

| sday F   | TA 11:54           |                     | . (        |
|----------|--------------------|---------------------|------------|
| <b>1</b> | 5784839 - Credit C | ards Menu           |            |
| dnes     | Authorization      | Credit Card History | er<br>R    |
|          | v? Fx              | Date 03/23 Swined?  | <b>ا</b> ل |

#### 5. Select Additional option.

|    | ment Type Credit Card | Exp. Da | Manual    |
|----|-----------------------|---------|-----------|
| AX |                       | 03/23   | Additiona |
|    |                       |         | Podeona   |
|    |                       |         |           |
|    |                       |         |           |
|    |                       |         |           |
|    |                       |         |           |

- 6. Enter the Additional Authorization Amount that needs to be authorized.
- 7. Click OK.

| 12               | VII SI 18            | × I        | 010   |
|------------------|----------------------|------------|-------|
| 15784839 - Addit | tional Authorization |            |       |
|                  | Payment Method       | XA I       | 1     |
|                  | Credit Card          |            |       |
|                  | Expiration Date      | •          | 03/23 |
| Currently        | Authorized Amount    |            | 0.00  |
| Cu               | rrent Guest Balance  |            | 0.00  |
| Additional Auth  | orization Amount     |            | 0.01  |
|                  | $\rightarrow$        | <u>O</u> K | Close |
| 1                | 1                    | 1          |       |

8. The authorization window appears indicating that an authorization request is sent to the payment partner to process. Once successful, the details are automatically updated in OPERA.

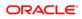

| Authorization  |           | Succes |
|----------------|-----------|--------|
| Payment        | MC        |        |
| Credit Card    | 09/21     |        |
| Guest          |           |        |
| Room           | 0109      |        |
| Amount         | 14.00 GBP |        |
| Approval Code: | 767840    |        |

### **Guest Credit Card History**

If there are any requests from guests, Credit Card History feature allows you to confirm the charges processed on the cards.

To view the guest credit card history:

- 1. From the **OPERA** menu, click **Front Desk**, and then select **In House Guests**.
- 2. Search for and open the reservation.
- 3. Click Options. Select Credit Cards, and then select Credit Card History.
- 4. The Authorization History window appears as shown in the image below.

| ⊡ Au    | thorizati. | <b>.</b> | Payments |        | Refunds     |          | Eailures         | Sear |
|---------|------------|----------|----------|--------|-------------|----------|------------------|------|
| Date    | Time       | Amount   | Approval | CC Typ | Credit Card | Expirati | o Transaction Ty |      |
| 9-24-19 | 12:06      | -0.01    | 147368   | AX     |             | 03/23    | REVERSAL         |      |
| 9-24-19 | 12:05      | 0.01     | 147368   | AX     |             | 03/23    | PRE-CHECKIN      |      |
|         |            |          |          |        |             |          |                  |      |
|         |            |          |          |        |             |          |                  |      |
|         |            |          |          |        |             |          |                  |      |
|         |            |          |          |        |             |          |                  |      |
|         |            | -        |          |        |             |          |                  |      |
|         |            |          |          |        |             |          |                  |      |
|         |            |          |          |        |             |          |                  |      |
|         |            |          |          | _      |             |          |                  |      |
|         |            |          |          |        |             |          |                  |      |
|         |            |          |          | _      |             |          |                  | Log  |
|         |            |          |          | _      |             |          |                  |      |
|         |            |          |          |        |             |          |                  | Rep  |

#### **Post Check-In Payments**

Payments during the guest stay can be made at any time from the billing screen using the tokenized card on file, or with a card presented by the guest.

To process a payment using the tokenized card on file:

- 1. From the **OPERA** menu, click **Front Desk**, and then select **In House Guests**.
- 2. Search for and open the reservation.
- 3. Click Options.
- 4. Select Billing.
- 5. Select the guest room which requires the payment.
- 6. Click Payment.

|   | ance [<br>tatus [C | HECKE | 299.00 Arrival 04/04/19<br>D IN Depart 04/05/19 | Company<br>Group |               |                    | BP Prs Rm. Type STD |
|---|--------------------|-------|-------------------------------------------------|------------------|---------------|--------------------|---------------------|
|   |                    |       |                                                 |                  |               | MC 5454            | 299.00              |
| х | Date               | Code  | Description                                     | Amount           | Supplement    | Reference          | ± –                 |
|   | 06/04              | 1000  | Accommodation                                   |                  | 100.00        | [NA Room]          | <b>-</b>            |
|   | 05/04              | 1000  | Accommodation                                   |                  | 100.00        | [NA Room]          |                     |
|   | 04/04              | 1000  | Accommodation                                   |                  | 100.00        | [NA Room]          |                     |
|   | 04/04              | 9990  | Deposit Matured                                 |                  | -1.00         |                    |                     |
|   |                    |       |                                                 |                  |               |                    |                     |
| _ |                    |       |                                                 |                  |               |                    |                     |
| _ |                    |       |                                                 |                  |               |                    |                     |
| _ |                    |       |                                                 |                  |               |                    |                     |
| _ |                    |       |                                                 |                  |               |                    |                     |
| _ |                    |       |                                                 |                  |               |                    |                     |
| _ |                    |       |                                                 |                  |               |                    |                     |
| _ |                    |       |                                                 |                  |               |                    |                     |
| _ |                    |       |                                                 |                  |               |                    |                     |
| _ |                    |       |                                                 |                  |               |                    |                     |
| _ |                    |       |                                                 |                  |               |                    |                     |
| _ |                    |       |                                                 |                  |               |                    |                     |
|   |                    |       |                                                 |                  |               |                    |                     |
| 4 |                    |       |                                                 |                  |               |                    | <u> </u>            |
|   |                    |       |                                                 |                  |               |                    |                     |
|   |                    |       |                                                 |                  |               |                    |                     |
|   |                    |       |                                                 |                  |               |                    |                     |
| e | lect All           | 1     | Pos                                             | t Edit           | Folio Options | Payment Settlement | Close               |

- 7. Make sure that the guest is paying with the same card used on check-in.
- 8. Leave the **Payment** type as is, and enter the **Amount** for the payment.
- 9. Click **Post** to initiate the payment.

| UK - Payment [Wind, 1 - | - Room 0109]          |       |       |        |      |       |
|-------------------------|-----------------------|-------|-------|--------|------|-------|
| Payment Code MC         | Mastercard            |       |       | 1      | сн 🔽 | VA VA |
| Currency GBP            | 1 United Kingdom Poun | d     |       |        | MC 😭 | AX    |
|                         |                       |       |       | DenCab | DC   | CU    |
| Amount                  | 29.00 GBP             |       |       | PAYO   | NLY  |       |
|                         |                       |       |       |        |      |       |
| Credit Card No.         | 🔁 🛛 Exp. Dt 🛛         | 09/21 |       |        |      |       |
|                         |                       | Post  | Çlose |        |      |       |

**10.** The payment appears in the guest folio as shown in the image below.

| alar | - Billin<br>nce [<br>itus [C | 9 [<br>HECKE | -Room 0202]<br>-59.00 Arrival 07/04/19 Comp<br>D IN Depart 08/04/19 Gr | any    |            | Rate Code ADR GBI<br>Rate 100.00 R | P Prs<br>Rm. Type EXD |
|------|------------------------------|--------------|------------------------------------------------------------------------|--------|------------|------------------------------------|-----------------------|
| v r  | Date                         | Code         | Description                                                            | Amount | Supplement | VA 5972<br>Reference               | -59.00 1              |
| _    |                              | 9004         | Visa                                                                   | -29.00 |            | Reference                          |                       |
|      |                              | 9004         | Visa                                                                   | -20.00 |            |                                    |                       |
| _    |                              | 9990         | Deposit Matured                                                        | -10.00 |            |                                    |                       |
| ľ    |                              |              |                                                                        | 10.00  |            |                                    |                       |
| t    |                              |              |                                                                        |        |            |                                    |                       |
| t    |                              |              |                                                                        |        |            |                                    |                       |
| t    |                              |              |                                                                        |        |            |                                    |                       |
| ÷    |                              |              |                                                                        |        |            |                                    |                       |
| ÷    |                              |              |                                                                        |        |            |                                    |                       |
| ÷    |                              |              |                                                                        |        |            |                                    |                       |
| ÷    |                              |              |                                                                        |        |            |                                    |                       |
| ÷    |                              |              |                                                                        |        |            |                                    |                       |
| ÷    |                              |              |                                                                        |        |            |                                    |                       |
|      |                              |              |                                                                        |        |            |                                    |                       |
| ÷    |                              |              |                                                                        |        |            |                                    |                       |
| -    |                              |              |                                                                        |        |            |                                    |                       |
| -    |                              |              |                                                                        |        |            |                                    |                       |
|      |                              |              |                                                                        |        |            |                                    |                       |
| (    |                              |              |                                                                        |        |            |                                    | ▶ ¥                   |

### Post Check-In Payments (Card Present)

As a best practice have the guest present their card whenever possible to process a payment.

To process a payment using a card presented by the guest:

- 1. From the **OPERA** menu, click **Front Desk**, and then select **In House Guests**.
- 2. Search for and open the reservation.
- 3. Click Options.
- 4. Select Billing.
- 5. Select the guest room which requires the payment.

- 6. Click Payment.
- 7. Select the Payment Code as CP (Chip and Pin).
- 8. Select **Post** (do not select the blue icon).
- 9. Insert, Swipe or Tap the Card in the Payment device to process the payment. The authorization window appears and a token is returned.
- 10. Confirm the post amount.
- 11. Click Post to settle payment.
- **12.** The payment applies to the guest folio.

#### **NOTE**:

If you are using the Automated Credit Card Surcharge feature in OPERA, the CP Payment type does not add the surcharge. If you need a surcharge to be added, please refer to Post Check-In Payment with CC Surcharge section for details.

#### Post Check-In Payments with CC Surcharge

To process a payment using a card presented by the guest with credit card surcharge:

- 1. From the OPERA menu, click Front Desk, and then select In House Guests.
- 2. Search for and open the reservation.
- 3. Click Options.
- 4. Select Billing.
- 5. Select the guest room which requires the payment.
- 6. Click Payment.
- 7. Select the relevant Payment Type the guest has presented, and do not add any card information into OPERA.
- 8. Enter the Amount for the payment.
- 9. Click **OK**. This activates the payment device.
- **10.** Insert, Swipe or Tap the Card into the Payment device to process the payment. The authorization window appears. Confirm once the transaction is approved.
- 11. Click **OK**. The Payment details are automatically updated in OPERA.

## Adding Alternate Credit Card for Incidentals: After Check-In (through Chip & Pin)

To add an alternate credit card to a guests profile after Check-In:

- 1. From the OPERA menu, click Front Desk, and then select In House Guests.
- 2. Search for and open the reservation.
- 3. Click the horizontal ellipsis next to the Payment type field.

| Ext                                                                                 | Reservations                                   | Front Desk                                                                                                    | Cashiering              | Rooms<br>Management | AR                                                                                                    | Commissions                                    | End Of Day                                                                                    | Miscellaneous    |   |
|-------------------------------------------------------------------------------------|------------------------------------------------|----------------------------------------------------------------------------------------------------|-------------------------|---------------------|----------------------------------------------------------------------------------------------------|------------------------------------------------|-----------------------------------------------------------------------------------------------|------------------|---|
| Arrivals<br>Pre Register<br>Arrivals<br>Queue<br>Reservations<br>In House<br>Guests | Fi                                             | ouse Guests - Confli<br>- Reservation 17900<br>Name<br>rst Name<br>Title<br>anguage ZH-T                                                                                                    | CHECKED IN              |                     | Phone<br>Member Type<br>Member No.<br>Member Lvi.                                                                                             | c                                              | Agent<br>company<br>Group                                                                     | <u>.</u>         | a |
| Accounts<br>Room<br>Assignment<br>Messages<br>Traces<br>Wake-up Calls               | Prc<br>UK Depu<br>UK No. of<br>UK Room<br>Rate | Vights         BC           arture         04/05/19         I           Aduits         1         Child (0           Rms.         1         I           Type         STD         I           Room         0109         I           Ocde         RACK         I           Rate         100.0         I | RTC. STI     Fixed Rate | GBP ±               | Res. Type CHI<br>Market INT<br>Source IN<br>Origin Payment CP<br>Credit Card No.<br>Exp. Date<br>Approval Code<br>Approval Amt.<br>Suite With | C  Checked In L Internal L Internal L Chip and | Guest Balance Disc. Amt. Reason Specials Comments Stay Reason Car Reg# CRS No. Preferences SU | 299.00<br>%*<br> | 4 |
|                                                                                     |                                                | osit/Cxt No Pos                                                                                                    |                         |                     | Confirmation T                                                                                                    | 2                                              | Save<br>Options                                                                               | QK<br>Qlose      |   |

- Select the Payment type as CP (Chip and Pin). Make sure the Card Number and Expiry Date fields are empty. Ensure the correct Authorization rule is selected for the booking.
- 5. Click Window 2.
- 6. Select Payment Type as CP and the Authorization Rule as needed.
- 7. Click OK to save.

| Name<br>First Name                                                        | 17900 CHECKED IN | Phone<br>Member Type                                 | <u>.</u>   | Agent Company   | <u>#</u>      |
|---------------------------------------------------------------------------|------------------|------------------------------------------------------|------------|-----------------|---------------|
| Title<br>Language ZH-T                                                    |                  | ±         Member No.           ±         Member Lvl. |            | Group           | <u>±</u>      |
| 🔁 UK - Payment Me                                                         | thods            |                                                      |            |                 |               |
| Windov Pay Type           1         VA           2         CP           3 |                  | ExpiryAuth Ru/Amt / Pct<br>12/29 2 51                | Name<br>00 | AR No. S        | Swipek Histor |
|                                                                           |                  |                                                      |            |                 | <u>C</u> los  |
| Deposit/Cx1                                                               |                  | Confirmation                                         | -          | in references e |               |
|                                                                           |                  |                                                      |            |                 |               |
| 2 2                                                                       |                  |                                                      |            | Sa              | ve QK         |

8. To obtain a token and authorization on the alternate payment, go to **OPTIONS**| **CREDIT CARDS** | **AUTHORISATIONS**.

X

| ast Name                                                                                                | Phone                                                                                                    | Apent                                                                                                    |                                                                                                    |
|----------------------------------------------------------------------------------------------------|----------------------------------------------------------------------------------------------------|----------------------------------------------------------------------------------------------------|----------------------------------------------------------------------------------------------------|
| inst Name                                                                                               |                                                                                                    | Company                                                                                                    |                                                                                                    |
| Address 15345                                                                                           | VP                                                                                                    | t Group                                                                                                    |                                                                                                    |
| City laguna Blate                                                                                       | GA . Mem Type                                                                                                    | t Source                                                                                                    |                                                                                                    |
| ostal Code (63556 Dountry                                                                               |                                                                                                    | Party                                                                                                    |                                                                                                    |
| tore Fi Total stays 0                                                                                   | Last Room/Stay/Rale New C                                                                                          | Swest) / [] / []                                                                                                    |                                                                                                    |
| Arrival 2022517 III Tuesda                                                                              | Y ETA 11.54                                                                                                    | Guest I                                                                                                    | Balance 0.00                                                                                                    |
| Nights 1                                                                                                |                                                                                                    | NON A Non GTD Spec                                                                                                    | sals 🗼                                                                                                    |
| parture 09-25-19 📰 Wedne                                                                                |                                                                                                    |                                                                                                    | res 1                                                                                                    |
| Adults 1 Child 0                                                                                        | Source                                                                                                    | Second and the second second sec                                                                                                    | 1000                                                                                                    |
| en Type URK ± RT                                                                                        | C. URK #Dredit Card No.                                                                                            | Stripting and and and and and and and and and and                                                                                                    |                                                                                                    |
|                                                                                                    |                                                                                                    | State of the second state of the second state | No. 050505820749                                                                                                    |
| Code COMP 11P Fin                                                                                       |                                                                                                    | 1.100                                                                                                    | S27724                                                                                                    |
| Rate 0.01 Print                                                                                         |                                                                                                    | Refere                                                                                                    |                                                                                                    |
| ckages 1                                                                                                | Approval Artit.                                                                                                    | 0.00 Upg Re                                                                                                    |                                                                                                    |
| k Code                                                                                                  | Tax Type                                                                                                    | 0 t U                                                                                                    | pg By                                                                                                    |
| mments                                                                                                  | 1. 2010/02/2                                                                                                    | 200 - 2004 I I - 2                                                                                                    |                                                                                                    |
|                                                                                                    |                                                                                                    |                                                                                                    |                                                                                                    |
| 15784839 - Reser                                                                                        | vation Options                                                                                                    |                                                                                                    |                                                                                                    |
| 15784839 - Reser<br>Accompanying                                                                        | vation Options                                                                                                    | Agent/Company                                                                                                    | Alerts                                                                                                    |
|                                                                                                    | 1                                                                                                    | Agent/Company<br>Call History                                                                                                    | Alerts                                                                                                    |
| Accompanying                                                                                            | Add <u>O</u> n                                                                                                    |                                                                                                    |                                                                                                    |
| Accompanying<br>Attachments                                                                             | Add On<br>Billing                                                                                                  | Call History                                                                                                    | Cancel                                                                                                    |
| Accompanying<br>Attachments<br>Changes                                                                  | Add Qn<br>Billing<br>Confirmation                                                                                  | Call History                                                                                                    | Cancel<br>Delete                                                                                                    |
| Accompanying<br>Attachments<br>Changes<br>Deposit/CXL                                                   | Add Qn<br>Billing<br>Confirmation<br>Facility Scheduler                                                            | Call History<br>Credit Cards<br>Fixed Charges                                                                                                    | Cancel Cancel Listory Package Option                                                                                                    |
| Accompanying<br>Attachments<br>Changes<br>Deposit/CXL<br>Housekeeping                                   | Add On<br>Billing<br>Confirmation<br>Facility Scheduler<br>Keys                                                    | Call History<br>Credit Cards<br>Fixed Charges<br>Messages                                                                                                    | Cancel Cancel Listory Package Optic                                                                                                    |
| Accompanying<br>Attachments<br>Changes<br>Deposit/CXL<br>Housekeeping<br>Party                          | Add On<br>Billing<br>Confirmation<br>Facility Scheduler<br>Keys<br>Privileges                                      | Call History<br>Credit Cards<br>Fixed Charges<br>Messages<br>Pro-Forma Folio                                                                                                    | Cancel Cancel Cancel Package Optic Queue                                                                                                    |
| Accompanying<br>Attachments<br>Changes<br>Deposit/CXL<br>Housekeeping<br>Party<br>Rate Info.            | Add On<br>Billing<br>Confirmation<br>Facility Scheduler<br>Keys<br>Privileges<br>Register Card                     | Call History<br>Credit Cards<br>Fixed Charges<br>Messages<br>Pro-Forma Folio<br>Resync                                                                                                    | Cancel Cancel Delete History Package Optic Cancel Room Move                                                                                                    |
| Accompanying<br>Attachments<br>Changes<br>Deposit/CXL<br>Housekeeping<br>Party<br>Rate Info.<br>Routing | Add Qn<br>Billing<br>Confirmation<br>Facility Scheduler<br>Keys<br>Privileges<br>Register Card<br>Scheduled Activi | Call History<br>Credit Cards<br>Fixed Charges<br>Messages<br>Pro-Forma Folio<br>Resync<br>Shares                                                                                                    | Cancel Cancel Cancel Cancel Reserved Cancel Cancel |

| sday | FTA 11:54<br>15784839 - Credit Cards Me | enu                      |
|------|-----------------------------------------|--------------------------|
| dnes |                                         | dit Card <u>H</u> istory |
|      |                                         | 03/23 Swined?            |

9. Select the alternate payment (in this case CP) from the **Window 2** and select **Additional** authorization.

| Window | Payment Type | Credit Card | Exp. Date | Manual     |
|--------|--------------|-------------|-----------|------------|
| 1      | VA           |             | 12/29     |            |
| 2      | CP           |             |           | Additional |
|        |              |             |           |            |
|        |              |             |           |            |
|        |              |             |           |            |
|        |              |             |           |            |
|        |              |             |           |            |
|        |              |             | _         | Close      |

10. Verify the Additional Authorization Amount to be authorized and click OK to activate the Payment Terminal for Chip & Pin.

#### NOTE:

Follow the prompts on the Payment Terminal Device to complete the transaction.

| UK - Additional Authorization    |           |        |  |  |  |  |  |  |
|----------------------------------|-----------|--------|--|--|--|--|--|--|
| Payment Meth                     | od CP     |        |  |  |  |  |  |  |
| Credit Card                      |           |        |  |  |  |  |  |  |
| Expiration Da                    | te        |        |  |  |  |  |  |  |
| Currently Authorized Amount 0.00 |           |        |  |  |  |  |  |  |
| Current Guest Balance 0.00       |           |        |  |  |  |  |  |  |
| Additional Authorization Amoun   | nt 🗌 🗌    | 100.00 |  |  |  |  |  |  |
|                                  | <u></u> K | Close  |  |  |  |  |  |  |

| Authorization  |            | Success |
|----------------|------------|---------|
| Payment        | VA VISA    |         |
| Credit Card    | XXXXXX     |         |
| Guest          |            |         |
| Room           | 0109       |         |
| Amount         | 100.00 GBP |         |
| Approval Code: | 123510     |         |
|                |            | ОК      |

# 6 Check Out

## Settlement

To process a payment using a card presented by the guest:

- 1. From the **OPERA** menu, click **Front Desk**, and then select **In House Guests**.
- 2. Search for and open the reservation.
- 3. Click Options.
- 4. Select Billing.
- 5. Select the guest room which should be checked out, and select **Check Out** option.
- 6. Click OK.

| Balance         290.00         Arrival         04/04/19         Company         Rate         Code         RACK         GBP         Prs           Status         DUE OUT         Depart         07/04/19         Group         Rate         100.00         Rm. Type         S           VA         1111         290.00         VA         1111         290.00         X         Date         Code         Description         Amount         Supplement         Reference         # | 1<br>TD      |
|----------------------------------------------------------------------------------------------------|--------------|
| VA 1111 290.00                                                                                                    | TD           |
|                                                                                                    |              |
|                                                                                                    | 1            |
|                                                                                                    | <u> </u>     |
| 06/04 1000 Accommodation 100.00 [NA Room]                                                                                                    |              |
| 05/04 1000 Accommodation 100.00 [NA Room]                                                                                                    |              |
| 04/04 1000 Accommodation 100.00 [NA Room]                                                                                                    |              |
| 04/04 99999 DS - DIRECT SETTLEMENT -10.00                                                                                                    |              |
| 04/04 9104 TBA -100.00                                                                                                    |              |
| 04/04 1005 Accommodation (M) 100.00                                                                                                    |              |
| 04/04 9104 TBA -100.00                                                                                                    |              |
| 04/04 9004 Visa 100.00 ifc tesytng                                                                                                    |              |
| UK - Check Out Options                                                                                                    |              |
|                                                                                                    |              |
|                                                                                                    |              |
| Check Out                                                                                                    |              |
| C Check Out With Open Eolio                                                                                                    |              |
|                                                                                                    |              |
|                                                                                                    |              |
| <u>QK</u> <u>Qlose</u>                                                                                                    |              |
|                                                                                                    |              |
|                                                                                                    |              |
|                                                                                                    |              |
|                                                                                                    |              |
|                                                                                                    |              |
| Select All Post Edit Folio Options Payment Check Qut Close                                                                                                    |              |
|                                                                                                    | <u>Ginse</u> |

If any payment is required, the total bill amount appears in the payment screen. If the guest wants to pay only part of the bill amount on this card type, then enter the amount being paid.

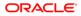

| Billing [ Room 0106]       |             |            |        |         |                |           |            |              |
|----------------------------|-------------|------------|--------|---------|----------------|-----------|------------|--------------|
| Balance 290.00 Arrival 04/ | 04/19 Co    | mpany 📃    |        |         | Rate Code      | RACK      | GBP Prs    | : 1          |
| Status DUE OUT Depart 07/0 | 04/19       | Group      |        |         | Rate [         | 100.00    | Rm. Type   | STD          |
|                            |             |            |        |         | VA 1           | 111       | 290.0      | 0 1          |
| X Date Code Description    |             | Amount     |        | plement |                | erence    | 4          |              |
| 06/04 1000 Accommodation   | -           |            | 100.00 |         | [NA            | Room]     |            | 1            |
| UK - Payment [Wind, 1 -    | - Room 0106 | ]          |        |         |                |           |            |              |
| Payment Code 🔽 🛓           | Visa        |            |        |         |                | СН        |            | CL           |
| Currency GBP ±             | United King | dom Pound  |        |         | VISA           | VA        | MasterCard | MC           |
|                            |             |            |        |         | ALCONTACT OF A | AX        | Dines Club | DC           |
| Amount 290.0               | 0 GBP       |            |        |         | 0              | U U       | PAYON      | ILY          |
| Credit Card No.            | -           | Exp. Dt 09 | 21     |         | -              | /         |            |              |
| Print Folio                |             | Exp. Dr Us |        |         |                |           |            |              |
| Email Folio                |             |            | Post   | Close   | 1              |           |            |              |
|                            |             |            |        | 21000   |                |           |            |              |
|                            |             |            |        |         |                |           |            |              |
| Select All                 | Post        | Edit       | Eolio  | Options | Payment        | Check Qut | Çlose      |              |
|                            |             |            |        |         |                |           |            | <u>Finac</u> |

- 8. Select the Payment Code as CP (Chip and Pin).
- 9. Click the OPERA Payment Widget icon next to the **Credit Card Number** field.
- 8. Do not enter any Credit Card information. Click **OK** to activate the Payment device.
- 9. Insert, Swipe or Tap the Card into the Payment device to process the payment. The authorization window appears and a token is returned.
- **10.** Confirm the post amount and click **Post** to settle payment.

#### Settlement with CC Surcharge

To process a payment using a card presented by the guest with credit card surcharge:

- 1. From the OPERA menu, click Front Desk, and then select In House Guests.
- 2. Search for and open the reservation.
- 3. Click Options.
- 4. Select Billing.
- 5. Select the guest room which requires the payment.
- 6. Select the relevant **Payment** Type the guest has presented, and do not add any card information in the application.

- 7. Enter the Amount.
- 8. Click **OK**. This activates the payment device.
- 9. Insert, Swipe or Tap the Card into the Payment device to process the payment. The authorization window appears. Confirm once the transaction is approved.
- 10. Click OK. The Payment details are automatically updated in OPERA.

#### Settlement (using Token on File)

To process a payment using a tokenised card on file:

- 1. From the OPERA menu, click Front Desk, and then select In House Guests.
- 2. Search for and open the reservation.
- 3. Click Options.
- 4. Select Billing.
- 5. Select the guest room which should be checked out, and select **Check Out** option.
- 6. Click OK.
- 7. Leave the Payment Code, the Card number and Expiry date fields as is.
- 8. Click **Post** to process the payment and complete the checkout. The authorization window appears. Confirm once the transaction is approved.

| alance 290.00 Arrival 04 | 04/10 Cor    | mpany         |                    | Rate Code RAC      | K GE    | P Prs        |
|--------------------------|--------------|---------------|--------------------|--------------------|---------|--------------|
| Status DUE OUT Depart 07 |              | Group         |                    |                    |         | Rm. Type STD |
|                          |              |               |                    |                    | 100.00  |              |
| X Date Code Description  |              | Amount        | Supplement         | VA 1111<br>Referen | <u></u> | 290.00       |
| 06/04 1000 Accommodation |              | 100.0         |                    | [NA Roc            |         |              |
| UK - Payment [Wind. 1 -  | · Room 0106] |               |                    |                    |         |              |
| Payment Code 🔽 🗶         | Visa         |               |                    |                    | сн 🔓    | (            |
| Currency GBP             | United King  | dom Pound     |                    | VISA               | VA 🧧    | M            |
|                          |              |               |                    | ADDRESS BOARD      | AX Div  | n Glé.       |
| Amount 290.              | 00 GBP       |               |                    | CU                 |         | PAYONLY      |
| Credit Card No           | Ð            | Exp. Dt 09/21 |                    | _                  |         |              |
| Print Eolio              |              |               |                    | -                  |         |              |
| Email Folio              |              |               | Post <u>C</u> lose | 1                  |         |              |
|                          |              |               |                    |                    |         |              |
| Select All               | Post         | Edit Fo       | lio Options        | Payment Ch         | eck Qut | Close        |

9. Click **OK**. The Payment details are automatically updated in OPERA.

## Pay Only

For some card types, we need to configure payment types to process only **Sale** Transaction, as they do not support pre-authorizations. This feature is known as **Pay Only** in OPERA. In order to use these card types, it is important to always select the specific card type you need.

- 1. From the **OPERA** menu, click **Front Desk**, and then select **In House Guests**.
- 2. Search for and open the reservation.
- 3. Click Options.
- 4. Select Billing.

#### NOTE:

If any payment is required, the total bill amount appears in the payment screen. If the guest wants to pay only part of the bill amount on this card type, then enter the amount being paid.

5. Select the **Payment** Code as **Pay Only**.

- 6. Click the OPERA Payment Widget icon ext to the Credit Card Number field.
- 7. Do not enter any Credit Card information. Click **OK** to activate the Payment device.

| Roon | m [                           |           | Party                |                          |                            |          |     |                | 🔽 Stay Ove    | rs 📃              | Search   |
|------|-------------------------------|-----------|----------------------|--------------------------|----------------------------|----------|-----|----------------|---------------|-------------------|----------|
| вик  | - Billing [                   | - Room 02 | 202]                 |                          |                            |          |     |                |               |                   |          |
|      | ance -59.0<br>atus CHECKED IN |           | 07/04/19<br>08/04/19 | Company Group            |                            |          | Rat | e Code<br>Rate | ADR<br>100.00 | GBP Pr<br>Rm. Typ |          |
|      |                               |           |                      |                          |                            |          |     | VA 5           | 972           | -59.0             | 00       |
| δU   | JK - Payment [Wind, 1         | -         | - Room (             |                          |                            |          |     |                |               |                   |          |
|      | Payment Code                  |           | t Chi                | CROS Payment             | Application [3<br>d Number | .17,2.3] |     |                | ×             | VISA<br>Materia   | V/<br>AJ |
|      | Amount                        |           | - OPERA              | Credit Card I<br>Card Ho | Expiry Date<br>Ider Name   |          |     |                | _             | cu                | l.       |
|      | Reference Credit Card No.     |           | -5                   |                          | ОК                         | Close    |     |                |               |                   |          |

- 8. Insert, Swipe or Tap the Card into the Payment device to process the payment. The authorization window appears and a token is returned.
- 9. Confirm the post amount and click **Post** to settle payment.

### **Dynamic Currency Conversion**

- Dynamic Currency Conversion or DCC as it is commonly known is a service which is offered through the Payment Partner that allows your international guests to settle their bill in their home currency.
- When a payment is being processed, the DCC offer will be presented on the payment device, and once approved the details are updated back to OPERA.
- Payment Partners will provide training in relation to DCC during the implementation and can assist with any questions you have about this service.

# 7 Other Payments

# **Delayed Charges**

Delayed Charges are payments that need to be processed for a guest that is not in house. This can be **No Show Fee**, **Late Charge**, or **Mini Bar Charge**. Payments for these charges can be processed:

- Using the tokenised card on file
- Using a MOTO card transaction
- 1. From the OPERA menu, click Front Desk, and then select In House Guests.
- 2. Search for and open the reservation.
- 3. Click Options.
- 4. Select Billing.
- 5. Click Reinstate.

| _  | ate  | Code |                      |         |            |                 |      |
|----|------|------|----------------------|---------|------------|-----------------|------|
| 04 |      |      | Description          |         | Supplement | Reference       |      |
|    |      | 9010 | Visa DEBIT KEYED     | -12.00  |            |                 |      |
| -  |      | 3000 | 3000 - 3999 Beverage | 12.00   |            | MiniBar Charges | - 10 |
| -  |      | 9004 | Visa KEYED           | -100.00 |            |                 | - 10 |
| 04 | 4/04 | 1000 | Accommodation        | 100.00  |            | (NA Room)       | - 10 |
| -  |      |      |                      |         |            |                 | - 10 |
| -  |      |      |                      |         |            |                 | - 10 |
| 1  |      |      |                      |         |            |                 |      |
| 1  |      |      |                      |         |            |                 | - 11 |
| 1  |      |      |                      |         |            |                 | - 10 |
| L  |      |      |                      |         |            |                 |      |
| L  |      |      |                      |         |            |                 |      |
| L  |      |      |                      |         |            |                 |      |
| L  |      |      |                      |         |            |                 |      |
| L  |      |      |                      |         |            |                 |      |
| L  |      |      |                      |         |            |                 |      |
|    |      |      |                      |         |            |                 |      |
|    |      |      |                      |         |            |                 | •    |
|    |      |      |                      |         |            |                 |      |

6. Click Reopen.

| Status ( | HECKE |                                                                                                    | npany<br>Group                  | Rate Code RACK 08P<br>Rate 100.00 Rm. | Prs<br>Type STD |
|----------|-------|----------------------------------------------------------------------------------------------------|---------------------------------|---------------------------------------|-----------------|
|          |       |                                                                                                    |                                 | VD                                    | 0.00            |
|          |       | Description                                                                                                    | Amount Supplement               | Reference                             |                 |
|          | 9010  | Msa DEBIT KEYED                                                                                                    | -12.00                          |                                       | -               |
|          | 3000  | 3000 - 3999 Beverage                                                                                                    | 12.00                           | MiniBar Charges                       | -110            |
| 04/04    |       | Msa KEYED                                                                                                    | -100.00                         |                                       |                 |
| 04/04    | 1000  | Accommodation                                                                                                    | 100.00                          | (NA Room)                             |                 |
| _        | -     |                                                                                                    |                                 |                                       |                 |
| _        | -     | WUK- Rein                                                                                                    | 1 1                             |                                       | -110            |
| _        | -     | The second second secon | 110.0                           |                                       |                 |
| _        | -     |                                                                                                    | Reinstate or Reopen the Folio?  |                                       |                 |
|          | _     |                                                                                                    | Resistate of Reopen site Folio? |                                       | _               |
|          |       |                                                                                                    | einstate Regpen Close           | 1                                     | _               |
|          |       | 1.0                                                                                                    | eutone i keitheu Zione          | 1                                     |                 |
|          |       |                                                                                                    |                                 |                                       |                 |
|          |       |                                                                                                    |                                 |                                       |                 |
|          |       |                                                                                                    |                                 |                                       |                 |
|          |       |                                                                                                    |                                 |                                       |                 |
|          |       |                                                                                                    |                                 |                                       |                 |
|          |       |                                                                                                    |                                 |                                       |                 |
| 4        | -     | · · · · · · · · · · · · · · · · · · ·                                                                                                    |                                 |                                       | • •             |
|          |       |                                                                                                    |                                 |                                       | _               |
|          |       |                                                                                                    |                                 |                                       |                 |
|          | _     |                                                                                                    |                                 |                                       |                 |

7. Select **Post** if you need to post a new charge, or skip this step if the charge already exists.

| ala | ance 🗌  |       | 0.00 Arrival 04/04/19 Compa | any       | Rate         | Code RACK        | GBP Prs  | -    |
|-----|---------|-------|-----------------------------|-----------|--------------|------------------|----------|------|
| St  | atus 🖸  | HECKE | ED OUT Depart 04/04/19 Gro  | pup       |              | Rate 100.00      | Rm. Type | STD  |
|     |         |       |                             |           |              | VD 1111          | 0.0      |      |
| -   | Date    | Code  |                             | Amount    | Supplement   | Reference        | 4        |      |
| _   | 04/04   | 9010  | Visa DEBIT KEYED            | -12.00    |              |                  |          | - 11 |
| -   | 04/04   | 3000  | 3000 - 3999 Beverage        | 12.00     |              | MiniBar Charge   | s        |      |
| -   | 04/04   | 9004  | Visa KEYED                  | -100.00   |              |                  |          |      |
|     | 04/04   | 1000  | Accommodation               | 100.00    |              | [NA Room]        |          |      |
|     |         |       |                             |           |              |                  |          |      |
| _   |         |       |                             |           |              |                  |          |      |
|     |         |       |                             |           |              |                  |          |      |
|     |         |       |                             |           |              |                  |          |      |
|     |         |       |                             |           |              |                  |          |      |
|     |         |       |                             |           |              |                  |          |      |
|     |         |       |                             |           |              |                  |          |      |
|     |         |       |                             |           |              |                  |          |      |
|     |         |       |                             |           |              |                  |          |      |
|     |         |       |                             |           |              |                  |          |      |
|     |         |       |                             |           |              |                  |          |      |
|     |         |       |                             |           |              |                  |          |      |
|     |         |       |                             |           |              |                  |          |      |
| Τ   |         |       |                             |           |              |                  | - F -    |      |
| -   |         |       |                             |           |              |                  |          |      |
|     |         |       |                             |           |              | Open Folio       |          |      |
|     |         |       |                             |           |              | a part rono      |          |      |
|     | ect All | 1     | Rede Reinstate Post         | Edit Eoli | Options Payr | nent Close Folio | Close    | 1    |

8. Click Payment.

| JUK | <- Billin | g     | - Room 01 (         | 01]     |        |         |                 |           |              |          |     |
|-----|-----------|-------|---------------------|---------|--------|---------|-----------------|-----------|--------------|----------|-----|
|     | ance 🗌    |       | 12.00 Arrival 04/0  |         | npany  |         |                 | Rate Code |              | BP Prs   |     |
| S   | tatus 🖸   | HECKE | DOUT Depart 04/0    | )4/19 ( | Group  |         |                 | Rate      | 100.00       | Rm. Type | STD |
|     |           |       |                     |         |        |         |                 | VD 1      | 111          | 12.00    |     |
| х   | Date      | Code  | Description         |         | Amount |         | Supplement      | Re        | /erence      | *        |     |
| _   | 04/04     | 3000  | 3000 - 3999 Beverag | e       |        |         | MiniBar Charges | Min       | iBar Charges | ^        |     |
|     | 04/04     | 9010  | Visa DEBIT KEYED    |         | _      | -12.00  |                 |           |              | _        |     |
|     | 04/04     | 3000  | 3000 - 3999 Beverag | e       |        | 12.00   |                 | Min       | iBar Charges | _        |     |
|     | 04/04     | 9004  | Visa KEYED          |         | _      | -100.00 |                 |           |              |          |     |
|     | 04/04     | 1000  | Accommodation       |         | _      | 100.00  |                 | [NA       | Room]        | _        |     |
|     |           |       |                     |         | _      |         |                 |           |              | _        |     |
|     |           |       |                     |         |        |         |                 |           |              | _        |     |
|     |           |       |                     |         | _      |         |                 |           |              | _        |     |
|     |           |       |                     |         | _      |         |                 |           |              | _        |     |
|     |           |       |                     |         |        |         |                 |           |              |          |     |
|     |           |       |                     |         |        |         |                 |           |              |          |     |
|     |           |       |                     |         |        |         |                 |           |              |          |     |
|     |           |       |                     |         |        |         |                 |           |              |          |     |
|     |           |       |                     |         |        |         |                 |           |              |          |     |
|     |           |       |                     |         |        |         |                 |           |              |          |     |
|     |           |       |                     |         |        |         |                 |           |              |          |     |
|     |           |       |                     |         |        |         |                 |           |              | -        | 1   |
| •   | _         |       |                     |         |        |         |                 |           |              | ▶ ¥      | 1   |
| _   |           |       |                     |         |        |         |                 |           |              |          |     |
| _   |           | _     |                     |         |        |         |                 | Open      | Folio        |          |     |
|     |           |       |                     |         |        |         |                 |           |              |          |     |
| -   | lect All  | 1 ev  | Rede Reinstate      | Post    | Edit   | Eolio   | Options         | Payment   | Close Folio  | Close    | 1   |

- 9. The tokenised card on file will pop-up as the Payment type with the final due amount.
- 10. Select **Post** to process the payment.

| 😰 UK - Billing   IFC - Room 0101]                                                                                                    |                     |                          |
|----------------------------------------------------------------------------------------------------|---------------------|--------------------------|
| Balance         12.00         Arrival         04/04/19         Company           Status         CHECKED OUT         Depart         04/04/19         Group |                     | BP Prs 1<br>Rm. Type STD |
|                                                                                                    | VD 1111             | 12.00 1                  |
| 1 UK - Payment [Wind. 1 - ENDUSER, IFC - Room 0101]                                                                                                    |                     |                          |
| Payment Code VD ± Visa DEBIT KEYED                                                                                                    | CA 🕵                | 🔑 сн                     |
| Currency OBP 🖭 United Kingdom Pound                                                                                                    | VISA VA             | мс                       |
|                                                                                                    | AX X                | DC DC                    |
| Amount 12.00 GBP                                                                                                    | VISA VD             | MD MD                    |
|                                                                                                    | CU 🔽                | ISA CVA                  |
|                                                                                                    | смс 😭               | CAX                      |
| Credit Card No. Exp. Dt 12/19                                                                                                    | CDC 🥶               | 🧓 смз                    |
|                                                                                                    | CVD                 | СМД СМД                  |
| Post Close                                                                                                    | j                   | ← →                      |
|                                                                                                    |                     | ► <u></u>                |
|                                                                                                    | Open Folio          | ,                        |
|                                                                                                    |                     |                          |
| gelect All         Sy Rede         Beinstate         Post         Edit         Folio         Options                                                      | Payment Close Folio | Close                    |

- 11. If a new card is provided for the additional charges, then click OPERA Payment Widget icon and manually enter the Card number into either the payment widget, or the payment device.
- 12. Leave the Card Number and Expiry dates fields empty.
- 13. Click OK to activate the Payment device.

|             |                              | management          |                          |                    |
|-------------|------------------------------|---------------------|--------------------------|--------------------|
|             | 🙀 UK - Billing IFC - Room 0  | 101]                |                          |                    |
|             | Balance 12.00 Arrival 04     | 4/04/19 Company     | Rate Code RACk           | GBP Prs 1          |
|             | Status CHECKED OUT Depart 04 | 4/04/19 Group       | Rate 1                   | 00.00 Rm. Type STD |
| er          |                              |                     | VD 1111                  | 12.00 1            |
|             | 🔞 UK - Payment [Wind. 1 -    | - Room 0101]        |                          |                    |
| ns<br>;     | Payment Code VD              | Visa DEBIT KEYED    |                          | са 📣 сн            |
| MICROS Payr | nent Application [3.17,2.3]  | × form Pound        | VISA                     | VA MC              |
|             |                              |                     | Post Service<br>Browning | AX DC              |
| Cred        | it Card Number               | to MICROS Payment A | pplication               | AD WD              |
| Credit (    | Card Expiry Date             | Catoway to MICP     | OS Payment Application   | CVA.               |
| Ca          | d Holder Name                | Galeway to Mick     |                          | смс 🤐 сах          |
|             |                              | Exp. Dt [12/19      | Dan Cht.                 | срс 🧠 смз          |
|             | OK Close                     |                     | VISA                     | CVD CMD            |
|             |                              | Eos                 | t <u>C</u> lose          | ← →                |
|             | •                            |                     |                          | ▶ \$<br>~          |
|             |                              |                     | Open Folio               | •                  |

#### Post It

Post It provides a convenient interface for posting charges for transaction code articles that have been configured for your property. Articles might include snacks, drinks, sundries, toiletry items, and so forth.

To perform post it:

1. From the Cashiering menu, click Post It.

The Post It screen appears.

2. Select the articles that are configured for Post It.

When you select an article, that article and its price (and associated taxes) appear in the posting window as shown in the image below.

| BORA                 | - Post It                         |                                      | 97 W            | t e se litera c   |          |       |
|----------------------|-----------------------------------|--------------------------------------|-----------------|-------------------|----------|-------|
| Red                  | Bull                              |                                      | 4.75            | Article<br>Coffee | Red Bull | Cjear |
| Code<br>4010<br>2010 | Description<br>Coffee<br>Red Bull | Amount Qty ≏<br>1,000.00 1<br>4.75 1 |                 |                   |          |       |
|                      |                                   |                                      |                 |                   |          | Ca    |
|                      |                                   | -                                    | Minus<br>Delete | Room Charge       | 🥪 ca     | AX    |
| items                | 2                                 | Total 1.004.75                       | Enter           | мс                | VISA VI  | VAM   |
| Çlo                  | se                                |                                      |                 | DMR               | VISA VS  | AVP   |
|                      |                                   |                                      |                 |                   |          | ← →   |

3. Select one of the Credit Card **Payment** types that is configured as CP (Chip and Pin).

| BORA - Post It                                   |                                                      |                      |             |          |       |
|--------------------------------------------------|------------------------------------------------------|----------------------|-------------|----------|-------|
| VISA CP                                          |                                                      | -1,004.75            | UPC Article |          | Cjear |
| redit Card No<br>Expiry Date                     | 9                                                    |                      | Coffee      | Red Bull |       |
| Code Description<br>4010 Coffee<br>2010 Red Bull | Amount Qty -<br>1,000 00 1<br>MICROS Payment Ap      | plication [3.17,2.3] | ×           |          |       |
|                                                  | Credit Card Nu<br>Credit Card Expir<br>Card Holder N | y Date               |             | nent Aj  |       |
| items 2 To                                       | ztal 1.004.75                                        | Delete<br>Enter      | Boom Charge |          | AX    |
| Close                                            |                                                      |                      | DMR         | VS VS    | AVP   |

4. Click the OPERA Payment Widget icon next to the **Credit Card Number** field, if entering the card data manually to retrieve a token and then click **Enter** to process the transaction.

5. Do not enter any Credit Card information. Click **OK** to activate the Payment device to key in the card data manually to retrieve a token and then click **Enter** to process the transaction.

Or

To allow the guest to insert, swipe or tap the Card into the Payment device.

6. On the Post It screen, after selecting the Credit Card Payment type (without entering any data in the **Credit Card No.** and **Expiry Date** fields), click **Enter** to activate the Payment device.

Insert, Swipe or Tap the Card into the Payment device to process the payment. The authorization window appears and a token is returned. The Settlement window appears indicating the sale is completed when everything is successful.

| BORA - Post It            |                                                                                    |                                                                        |
|---------------------------|------------------------------------------------------------------------------------|------------------------------------------------------------------------|
| VISA CP                   | -1,004.75                                                                          | UPC Cjear                                                              |
| redit Card No.            |                                                                                    | Coffee Red Bull                                                        |
| PROVIDENT PROVIDENT       | Qty -                                                                              |                                                                        |
|                           | Authorspace<br>Payment VA Text<br>Codit Cod<br>Ower Pare Is<br>Amount 1,004.73 AUD | Preasing                                                               |
| tems 2 Total              | Authorization in Progress.                                                         | Boom Charge ← CA ← AX<br>MC ♥ CA ← AX<br>MC ♥ SAVP<br>MR ♥ SAVP<br>← → |
| 🗄 BORA - Post It          |                                                                                    |                                                                        |
| VISA CP<br>redit Card No. | -1,004.75                                                                          | Article Clear                                                          |
|                           | Qty                                                                                |                                                                        |
| 2010 Red Bull             | C BORA - Settlement                                                                | Proming                                                                |
|                           | Settlement in Progress.                                                            | QK                                                                     |
|                           | - Delete                                                                           | Room Charge 🤏 CA 📟 AX                                                  |
| 1                         | 1.004.75                                                                           | MC VI VI VIA VAM<br>DMR VIA VS AVP                                     |
| Close                     |                                                                                    |                                                                        |

7. Click **Yes** to print the payment receipt for Post It transactions or **No** to discard the process.

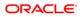

| BORA - Post It                                      |          |                   |             |          |                   |      |
|-----------------------------------------------------|----------|-------------------|-------------|----------|-------------------|------|
| Visa Manual                                         |          | -1,004.75         | UPC Article |          | Cjea              | ar ) |
| edit Card No<br>Expiry Date                         | Ð        |                   | Coffee      | Red Bull |                   |      |
| Code Description An<br>4010 Coffee<br>2010 Red Bull |          | PERA              | ×           |          |                   |      |
|                                                     |          | Would you like to | No          |          |                   |      |
|                                                     |          | Minus<br>Delete   | Boom Charge | 🛁 са     | ANCLUM<br>MILLION | AX   |
| Items 7012 Total                                    | 1.004.75 | Enter             | мс          | VISA VI  | VISA              | VAM  |
| Close                                               |          |                   | DMR         | V/SA VS  | AVP               | 8    |
|                                                     |          |                   |             |          | 4                 |      |

| redit C                      | - Post It<br>Manual<br>ard No<br>y Date          |                                              | -1,004.75            | UPC<br>Article<br>Coffee | Red Bull | Clear |
|------------------------------|--------------------------------------------------|----------------------------------------------|----------------------|--------------------------|----------|-------|
| Code<br>4010<br>2010<br>9020 | Description<br>Coffee<br>Red Bull<br>Visa Manual | Amount Qty<br>1,000.00 1<br>4.75 1<br>0.00 1 | iora-opera<br>Sale C | Completed                |          |       |
| Items                        | 2                                                | Total                                        | Enter                | MC W                     |          | AX AX |
| <u>C</u> lo                  |                                                  |                                              |                      |                          | VS VS    | AVP   |

8. Once the Sale Completed message appears, click **OK** to clear the Post It screen for the next transaction.

# Refunds

The Refund feature is supported by OPI and OPERA. A refund is a transaction that can be performed any time to credit funds back to the card holder. The refund amount can be different from the payment amount that was initially processed.

Following two conditions should be met to process the refund:

- Refund feature needs to be activated by the Payment Service Provider.
- OPERA users need privileges to process the negative payments.

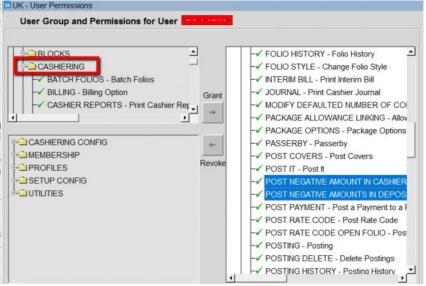

To process a refund:

- 1. From the OPERA menu, click Front Desk, and then select In House Guests.
- 2. Search for and open the reservation.
- 3. Click Options.
- 4. Select Billing.
- 5. Proceed to the guest folio, click **Payment**.
- 6. Enter negative amount in the Amount field.
- 7. Provide the **Reference** details (reason for refund).
- 8. Click Post.
- 9. Once approved, the details are updated in OPERA.

| UK - Billing - Room 0101)                             |                     |             |
|-------------------------------------------------------|---------------------|-------------|
| Balance -8.00 Arrival 04/04/19 Company                | Rate Code RACK GBP  | Prs 1       |
| Status CHECKED OUT Depart 04/04/19 Group              | Rate 100.00 R       | m. Type STD |
|                                                       | VD 1111             | -8.00 1     |
| 🙀 UK - Payment [Wind. 1 Room 0101]                    |                     |             |
| Payment Code VD  Visa DEBIT KEYED                     | 🥰 CA 🞺              | сн (        |
| Currency OBP  United Kingdom Pound                    | VISA VA             | мс          |
|                                                       |                     | DC          |
| Amount GBP                                            | VD                  | MD          |
|                                                       | CU                  | CVA         |
| Reference Refund                                      | смс 🚟               | 🛓 CAX       |
| Credit Card No. Exp. Dt 12/19                         | CDC                 | CMS         |
|                                                       | CVD                 | СМД         |
| Post Qlose                                            |                     | ← →         |
| I I I I I I I I I I I I I I I I I I I                 |                     | ▶ ¥<br>▼    |
|                                                       | Open Folio          |             |
| Select All SV.Rete Reinstate Past Fritt Falin Ontions | Payment Close Folio | Cince       |

# **Decline/Failed transactions**

There are many reasons why a transaction may decline. This can be due to insufficient funds, the card being reported lost/stolen, or a loss in connection to the bank.

For a declined transaction, you will see a **failed** status response in OPERA with a Decline response error.

If you are not sure why your card has been declined, you need to contact your Payment Service Provider for details.

| Settlement    |             | Failed | ^ |
|---------------|-------------|--------|---|
| Payment       | VA VISA     |        |   |
| Credit Card   | 05/20       |        |   |
| Guest         |             |        |   |
| Room          | 10110       |        |   |
| Amount        | 383.60 USD  |        |   |
| Approval Code | 00000000000 |        |   |
| Text          | *DECLINED   |        | ~ |

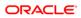

### **Authorization Reversals**

OPERA and OPI supports Pre-Authorization Reversals. This is an automated electronic reversal message sent to the Payment Service Provider to release the pre-authorization.

OPERA does this automatically if these two conditions apply:

- 1. A pre-authorization exists
- 2. The main card type is replaced with a new card.

For example, if the authorization on Check-In was processed to a Visa and the payment on Check Out was through Master Card, then change the payment method to MC and OPERA will automatically send out the authorization reversal request for the Visa card.

The reversal of the removed payment appears in the authorization reversal window.

| 🔬 OPERA PMS [V                                                          | ersion 5.5.0.26]      | 157      | - | $\times$   |
|-------------------------------------------------------------------------|-----------------------|----------|---|------------|
| <u>V</u> indow                                                          |                       |          |   |            |
| 15784839 - Cred                                                         | it Card Authorization | Reversal |   |            |
| Credit Card<br>Authorization Revenal<br>Payment<br>Credit Card<br>Ouest | AX 🗖                  | 1/23     |   | Processing |
|                                                                         | 3516<br>0.01 USD      |          |   |            |
|                                                                         | horization Reversal   |          |   | <br>ОК     |

# 8 Reconciliation

# **Balancing Reports**

A critical part of the integration of payments is the reconciliation process. To balance the transactions processed through OPI, a report is needed to reconcile with the Payment Service Provider reports.

To generate a report:

1. From the **OPERA** menu, click **Miscellaneous**, and then select **Reports**.

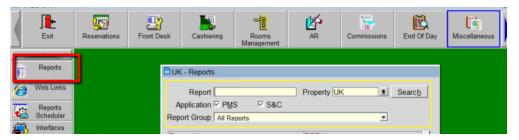

| Report                                       | Property UK 🔮 Search |
|----------------------------------------------|----------------------|
| Application 🗹 PMS 🛛 🗹 S&C                    |                      |
| Report Group Financial                       | •                    |
| Report Name                                  | REP Name             |
| FIN52: Revenue and Payments By All Options   | findeptcodes         |
| FIN60: Detailed Folio                        | folio_details        |
| FIN61: Postings to Groups by Room            | finjml_blk           |
| FIN62: Postings to Groups Summarized         | finjrnl_blk          |
| FIN63: Financial Transactions with Generates | finjmlbytrans2       |
| FIN70: Package Ledger Balance                | pkgledger_balance    |
| FIN71: Package Ledger Detail                 | effpkgledgerdti      |
| FIN72: Package Postings                      | finpkgposting        |
| FIN85: Tax Exempt                            | taxexempt_02         |
| FIN99: Imbalance Check                       | check_ledgers -      |
| Financial Transaction Summary                | fintxsummary         |
| Financial Transactions by Folio No.          | finjrnlbytrans3      |
| Eax / E-mail<br>Copies                       | File Format PDF      |
| Current Printer HP COLOR LASERJET 260        | 5 PCL6 CLASS DRIVER  |

2. Select Financial Report from the Report Group list.

- 3. Select Financial Transaction with Generates report.
- 4. Click OK.

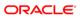

5. Filter by the **Transaction Code**.

| 👌 UK - Cashie | ring 2                             |                      |           |
|---------------|------------------------------------|----------------------|-----------|
| Date Range    | From Date                          | 07/04/19<br>07/04/19 |           |
|               | Transaction Code                   |                      | <u>.</u>  |
|               | Cashier<br>Room Type               |                      | *         |
|               | Tran. Code Group                   |                      | <u>.</u>  |
| Negative      | Postings Only<br>Currency Exchange |                      |           |
| Display       | ef./CC No.                         | Revenue 🔿 Ne         | t 🕫 Gross |
|               | Group By<br>Sort Order             | Chronological        | <u>±</u>  |
| Pre           | view Print                         | Eile                 | Close     |

- 6. Select ALL the payment types you would like to generate a report.
- 7. Click OK.

| di T | ransaction Codes |                       |     |                                       |
|------|------------------|-----------------------|-----|---------------------------------------|
|      | Code             |                       |     | Searc <u>h</u><br><u>A</u> ll<br>None |
| Ļ    | C Selected       | C Non Selected C Both |     |                                       |
| X    | Code             | Description           | 1   |                                       |
|      | 9002             | Ledger Payment        |     |                                       |
| X    | 9004             | Visa                  |     |                                       |
| X    | 9005             | Mastercard            |     |                                       |
| X    | 9006             | American Express      | - 1 |                                       |
| X    | 9007             | Diners Club           |     |                                       |
|      | 9010             | TBA                   | - 1 |                                       |
|      | 9011             | TBA                   |     |                                       |
| x    | 9012             | China Union Pay       |     |                                       |
|      | 9050             | BACS Payment          |     |                                       |
|      | 9051             | Pre Paid Commission   |     | QK                                    |
|      | 9052             | CC Commission         | -   | Close                                 |

8. Click **Preview** or **Print** to view the report.

| Date Range   |               |                          |
|--------------|---------------|--------------------------|
|              | From Date     | 07/04/19                 |
|              | To Date       | 07/04/19                 |
| Filter       |               |                          |
| _            |               |                          |
| Tra          | nsaction Code | 9004,9005,9006,9007,9012 |
|              | Room          | <u>±</u>                 |
|              | Cashier       | <u>±</u>                 |
|              | Room Type     | <u>•</u>                 |
| Tra          | n. Code Group |                          |
| Tran. C      | ode Subgroup  | ±                        |
| Negative Po  | stings Only   |                          |
| Include Curr | ency Exchange |                          |
|              |               |                          |
| Display      |               |                          |
| Suppl./Ref./ | CC No.        | Revenue C Net 🛛 🖲 Gross  |
|              |               |                          |
|              |               |                          |
|              | Group By      |                          |
|              |               | Chronological ±          |

9. The Payments Financial report appears as shown in the image below.

|      |     |             |                   |                      | FIN63: Finar | icial Transact | ons with Generate | es     |                      |   |               |
|------|-----|-------------|-------------------|----------------------|--------------|----------------|-------------------|--------|----------------------|---|---------------|
| e Ti | ime | Room<br>No. | Name              | Tm. Code Description | Check No.    |                | Debit             | Credit | Tax Generates<br>1 2 | 3 | Cash<br>Total |
|      |     |             | Supplement/Refere | nce/Credit Card No.  | Exp. Date    | Receipt No.    |                   |        |                      |   |               |
|      |     |             |                   |                      |              | Grand Total    | 0.00              | 0.00   |                      |   |               |
|      |     |             |                   |                      |              |                |                   |        |                      |   |               |
|      |     |             |                   |                      |              |                |                   |        |                      |   |               |
|      |     |             |                   |                      |              |                |                   |        |                      |   |               |
|      |     |             |                   |                      |              |                |                   |        |                      |   |               |
|      |     |             |                   |                      |              |                |                   |        |                      |   |               |
|      |     |             |                   |                      |              |                |                   |        |                      |   |               |
|      |     |             |                   |                      |              |                |                   |        |                      |   |               |
|      |     |             |                   |                      |              |                |                   |        |                      |   |               |
|      |     |             |                   |                      |              |                |                   |        |                      |   |               |
|      |     |             |                   |                      |              |                |                   |        |                      |   |               |
|      |     |             |                   |                      |              |                |                   |        |                      |   |               |
|      |     |             |                   |                      |              |                |                   |        |                      |   |               |
|      |     |             |                   |                      |              |                |                   |        |                      |   |               |
|      |     |             |                   |                      |              |                |                   |        |                      |   |               |

9

# **Review Standard Operating Procedures**

#### **Pre-Authorization Rules**

- OPERA provides support for automated Pre-Authorization Rules. You can set the rules as follows:
  - A standard rule across the OPERA Property.

Or

- A customized pre-authorization rule based on Room Type, Room Class, Rate Code, Rate Category, Reservation Type and Source Code.
- These rules are used upon check-in and control the pre-authorized amount against a guest card upon arrival.
- To setup these rules go to: CONFIGURATION | SET UP | PROPERTY INTERFACES | AUTHORIZATION RULES

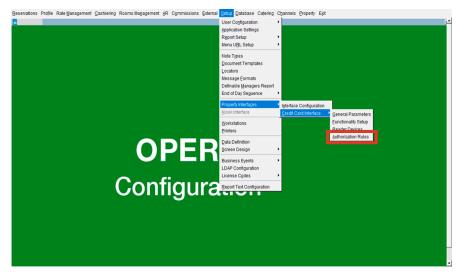

• Select the Authorization Rule option and click OK.

#### Rule

Rule 1 – Nights\*(Daily Rate)

Rule 2 - Nights\*(Daily Rate + Amount)

Rule 3 - Nights\*(Daily Rate + (Persons\*Amount))

- Rule 4 Nights\*(Daily Rate + Percentage)
- Rule 5 Amount

Rule 6 - Nights\*(Percentage)

Rule 7 – Nights\*(Daily Rate + Amount – Daily Rate)

Rule 8 - Nights\*(Daily Rate + (Persons\*Amount) - Daily Rate

Rule 9 - Nights\*(Daily Rate) + Amount

| UK - Authorization Rule    |                             |
|----------------------------|-----------------------------|
| Main<br>Authorization Rule | ights*(Daily Rate + Amount) |
| Amount 50.00               |                             |
| Percentage                 |                             |
| fax. Days to Authorize     | ☐ Ignore Advance Payme      |
| Other Windows              |                             |
| Auth. Rule                 |                             |
| Auth. Amount               | Auth. Percentage            |
|                            | QK Close                    |

### **Token ID Limitations**

When OPI is implemented all Credit Cards in the OPERA Database are tokenised. The primary reason this feature is activated is to secure credit card data that is needed in Hotels.

While this is more secure, it needs to be understood that token ID's are not credit cards and are handled differently. The following are key points which should be taken care of.

- Tokens cannot be copied from one reservation to another.
- Tokens cannot be saved to guest profiles.
- Tokens can be copied from one window to another window in the same reservation.

| Manager                                                                                                    |                                                              |                                                    |             | Phone                                                                                            |                                 | Agent                     |           | 1.4                        |
|----------------------------------------------------------------------------------------------------|--------------------------------------------------------------|----------------------------------------------------|-------------|--------------------------------------------------------------------------------------------------|---------------------------------|---------------------------|-----------|----------------------------|
| Name<br>First Name                                                                                                    |                                                              |                                                    |             | Member Type                                                                                      | +1                              | Company                   |           | 1.4                        |
| Title                                                                                                    | ±  Co                                                        | untry                                              |             | Member No.                                                                                       |                                 | Group                     |           |                            |
| Language                                                                                                    |                                                              | VIP                                                | 1           | Member Lvl.                                                                                      | 1                               | c.cop (                   |           |                            |
| UK - Paymer                                                                                                    | nt Methods                                                   |                                                    |             |                                                                                                  |                                 |                           |           |                            |
| Windov Pay Ty                                                                                                    | pe Credit                                                    | Card                                               | ExpiryA     | uth Ru Amt / Pct                                                                                 | Name                            | AR No.                    | Swipec    | History                    |
| 1 MC                                                                                                    | Copy To Win                                                  | www.eas                                            | 09/19       | 2 ± 50.0                                                                                         | 00 IFC, IFC                     |                           |           | Cistory                    |
|                                                                                                    | ault Token II                                                |                                                    |             |                                                                                                  |                                 |                           |           |                            |
| 1 -                                                                                                    | adit Tonettin                                                | 4                                                  |             |                                                                                                  |                                 |                           |           |                            |
| 5                                                                                                    |                                                              | 5                                                  |             |                                                                                                  |                                 |                           |           |                            |
| 3                                                                                                    |                                                              | 6                                                  |             |                                                                                                  |                                 | _                         | _         |                            |
| 7                                                                                                    |                                                              | 7                                                  |             |                                                                                                  | -                               |                           |           |                            |
| Rule Description                                                                                                    | Allehter                                                     | 8                                                  | nount)      |                                                                                                  | _                               |                           | -         | QK                         |
| Estimated Appro                                                                                                    | val Amount                                                   | 35.00 GBF                                          | County .    |                                                                                                  |                                 |                           |           | Close                      |
|                                                                                                    | 1.000                                                        |                                                    |             | Confirmation                                                                                     | 1                               |                           |           |                            |
|                                                                                                    |                                                              |                                                    |             |                                                                                                  |                                 |                           |           |                            |
|                                                                                                    |                                                              |                                                    |             |                                                                                                  |                                 |                           | Save      | OK                         |
|                                                                                                    |                                                              |                                                    |             |                                                                                                  |                                 |                           |           | 2612                       |
| 002                                                                                                    | 12.12                                                        |                                                    | 0.000       |                                                                                                  |                                 |                           | Philphing | mine                       |
| ated By                                                                                                    | Jn 15                                                        | /09/19 15:33                                       | pdated By   | y On                                                                                             | 27/09/19 16:46                  |                           | Options   | Close                      |
| eated By<br>K - In House G<br>WUK - Resen                                                                                                 | uests - Confi                                                | irmation No                                        |             |                                                                                                  | 27/09/19 16:46                  |                           | Options   | 1                          |
| ( - In House G                                                                                                    | uests - Confi<br>vation 15400                                | irmation No                                        |             | y On<br>Phone<br>Member Type<br>Member No.<br>Member Lvl.                                        | 27/09/19 16:46                  | Agent Company Group       | Options   | and the second division of |
| K - In House G<br>UK - Resen<br>Name<br>First Name<br>Title<br>Language                                                                   | uests - Confi<br>ration 15400<br>≜ ¢<br>E ≜                  | irmation No<br>WALKIN<br>puntry [                  | . 15400     | Phone<br>Member Type<br>Member No.                                                               |                                 | Agent                     | Options   |                            |
| K - In House G<br>UK - Resen<br>Name<br>First Name<br>Title<br>Language<br>UK - Payme<br>Windov Pay Ti                                    | uests - Confi<br>vation 15400<br>***Co<br>E **<br>nt Methods | irmation No<br>WALKIN<br>puntry [                  | . 15400     | Phone (<br>Member Type (<br>Member No. (<br>Member Lvl. (<br>uth Rul/Amt / Pct                   | )<br>Name                       | Agent                     | Swiped    |                            |
| C - In House G<br>UK - Resen<br>Name<br>First Name<br>Title<br>Language<br>UK - Payme<br>Windov[Pay Ty<br>1 MC                            | uests - Confi<br>vation 15400<br>***Co<br>E **<br>nt Methods | irmation No<br>WALKIN<br>buntry [<br>VIP [         | . 15400<br> | Phone (<br>Member Type (<br>Member No. (<br>Member Lvl. (<br>uth Rul/Amt / Pct                   | <u>*</u>                        | Agent<br>Company<br>Group |           | *<br>*                     |
| K - In House G<br>DUK - Resen<br>First Name<br>Trite<br>Language<br>UK - Payme<br>Windov/Pay Ty<br>1 MC<br>2<br>3                         | uests - Confi<br>vation 15400<br>***Co<br>E **<br>nt Methods | irmation No<br>WALKIN<br>buntry [<br>VIP [         | . 15400     | Phone (<br>Member Type (<br>Member No. (<br>Member Lvl. (<br>uth Rul/Amt / Pct                   | )<br>Name                       | Agent<br>Company<br>Group |           | *<br>*                     |
| K - In House G<br>DUK - Resen<br>Name<br>First Name<br>Language<br>UK - Payme<br>Windov/Pay Ty<br>1 MC<br>2<br>3                          | uests - Confi<br>vation 15400<br>***Co<br>E **<br>nt Methods | irmation No<br>WALKIN<br>buntry [<br>VIP<br>t Card | . 15400     | Phone (<br>Member Type (<br>Member No. (<br>Member Lvl. (<br>uth Rul/Amt / Pct                   | )<br>Name                       | Agent<br>Company<br>Group |           | *<br>*                     |
| K - In House G<br>WK - Resen<br>First Name<br>First Name<br>Language<br>Windov/Pay T)<br>MC<br>2<br>3<br>4<br>4<br>5                      | uests - Confi<br>ration 15400                                | irmation No<br>WALKIN<br>buntry [<br>VIP<br>t Card | . 15400<br> | Phone<br>Member Type<br>Member No.<br>Member Lvl.<br>Member Lvl.<br>4<br>Member Lvl.<br>2<br>50. | Name<br>00 IFC, IFC             | Agent<br>Company<br>Group |           | *<br>*                     |
| K - In House G<br>DUK - Resen<br>First Name<br>First Name<br>Language<br>DUK - Payme<br>Windov/Pay Ty<br>MC<br>2<br>3<br>4<br>4<br>5<br>6 | uests - Confi<br>ration 15400                                | irmation No<br>WALKIN<br>buntry [<br>VIP<br>t Card | . 15400<br> | Phone<br>Member Type<br>Member No.<br>Member Lvl.<br>Member Lvl.<br>4<br>Member Lvl.<br>2<br>50. | Name<br>00 IFC, IFC             | Agent<br>Company<br>Group |           | *<br>*                     |
| K - In House G<br>DUK - Resen<br>First Name<br>Language<br>DUK - Payme<br>Windov Pay Ti<br>MC<br>2<br>3<br>4<br>4<br>5<br>5<br>6<br>7     | uests - Confi<br>ration 15400                                | irmation No<br>WALKIN<br>buntry [<br>VIP<br>t Card | . 15400<br> | Phone<br>Member Type<br>Member No.<br>Member Lvl.<br>Member Lvl.<br>4<br>Member Lvl.<br>2<br>50. | Name<br>00 IFC, IFC             | Agent<br>Company<br>Group |           | +<br>+<br>+                |
| K - In House G<br>DUK - Resen<br>First Name<br>Language<br>DUK - Payme<br>Windov Pay Ti<br>MC<br>2<br>3<br>4<br>4<br>5<br>5<br>6<br>7     | uests - Confi<br>ration 15400                                | irmation No<br>WALKIN<br>buntry [<br>VIP<br>t Card | . 15400<br> | Phone<br>Member Type<br>Member No.<br>Member Lvl.<br>Member Lvl.<br>4<br>Member Lvl.<br>2<br>50. | Name<br>00 IFC, IFC             | Agent<br>Company<br>Group |           | +<br>+<br>+<br>+<br>+      |
| K - In House G<br>DUK - Resen<br>First Name<br>Language<br>DUK - Payme<br>Windov Pay Ti<br>MC<br>2<br>3<br>4<br>4<br>5<br>5<br>6<br>7     | uests - Confi<br>ration 15400                                | irmation No<br>WALKIN<br>buntry [<br>VIP<br>t Card | . 15400<br> | Phone<br>Member Type<br>Member No.<br>Member Lvl.<br>Member Lvl.<br>4<br>Member Lvl.<br>2<br>50. | Name<br>00 IFC, IFC             | Agent<br>Company<br>Group |           | +<br>+<br>+                |
| K - In House G<br>DUK - Resen<br>First Name<br>Language<br>DUK - Payme<br>Windov Pay Ti<br>MC<br>2<br>3<br>4<br>4<br>5<br>5<br>6<br>7     | uests - Confi<br>ration 15400                                | irmation No<br>WALKIN<br>buntry [<br>VIP<br>t Card | . 15400<br> | Phone<br>Member Type<br>Member No.<br>Member Lvl.<br>Member Lvl.<br>4<br>Member Lvl.<br>2<br>50. | Name<br>00 IFC, IFC<br>IFC, IFC | Agent<br>Company<br>Group |           | +<br>+<br>+<br>+<br>+      |
| K - In House G<br>BUK - Resen<br>First Name<br>Title<br>Language<br>BUK - Payme<br>Windov/Pay Ty<br>1 MC<br>2<br>3                        | uests - Confi<br>ration 15400                                | irmation No<br>WALKIN<br>buntry [<br>VIP<br>t Card | . 15400<br> | Phone<br>Member Type<br>Member No.<br>Member Lvl. [<br>uth Ru/Amt / Pct<br>2 50.<br>1            | Name<br>00 IFC, IFC<br>IFC, IFC | Agent<br>Company<br>Group |           | +<br>+<br>+<br>+<br>+      |

# What has changed

As customers install this new solution, it is important to acknowledge that there are changes in the way the card data is handled and processed, which means a change to Standard Operating Procedures that are in place.

Before activating the new solution some of the areas are recommended for review:

### Full Card Number No Longer Stored in OPERA

- **Description of Issue**: Initially the full card number was stored in OPERA. When it is encrypted, it is still accessible to the users who had necessary user privileges. When OPI is installed, the OPERA Credit Card Vault feature swaps the credit card with a Token ID and only the Token ID is stored. With OPI activation, no user has access to guest card number from OPERA.
- **Review**: Because the credit card number is no longer stored, it is important to discuss any processes within the business that were previously dependent on card numbers. This is essential in helping you understand how your business processes may be impacted, and in assisting you with determining a new solution.

### Chargebacks

- **Description of Issue**: Hotels often deal with chargeback requests for credit cards, and may require the full card number for the chargeback.
- **Review**: Because the credit card number is no longer stored in OPERA, it is important to have a discussion with your Payment Service Provider regarding Chargeback management.

# Pay Only

- **Description of Issue**: The Pay Only function in OPERA is designed to accept only **Sale** transactions. This is used by the Card types that do not support preauthorizations. Some examples of the payment types that can be set up are, Debit Cards, Virtual Credit Cards, AliPay and WeChat.
- **Review**: It is important to discuss which payment types you need to be set up during the installation process.

#### **Pre-Authorizations**

 Description of Issue: Hotels are often managing guest complaints for preauthorizations held on guest credit cards. It is important to understand that OPERA and OPI supports the electronic Pre-Authorization Release transaction type, it is up to the Card Holder's bank to release the pre-authorization. Many banks today do not support the electronic Pre-Authorization Release message. Therefore, the hotels may question why holds remain on guest credit cards.

• **Review**: Hotels can still use the existing processes to release pre-authorizations if they are still being held for any reason. It is always recommended to review the pre-authorization rules carefully before implementing OPI to avoid any unnecessary funds being held on a guest card. If possible, it is recommended to process a payment rather than a pre-authorization.

#### Manual entry of Authorisation codes is not supported

- **Description of Issue**: Legacy Payment Interface supported manual entry of authorisation codes into OPERA Cloud, which can then be processed with payments later. OPERA Cloud users would call the bank to generate the manual authorisation code and enter it into OPERA Cloud. This feature was used when payment terminals were offline or if the guests card had declined.
- **Review**: The manual enter of authorisation codes is not supported with the OPI integration with OPERA Cloud. This is because the auth code generated over the phone was not generated via OPI and cannot be recognised by OPI.